Деякі відомості, наведені <sup>в</sup> цьому посібнику, можуть не відповідати вашому телефону, залежно від встановленого програмного забезпечення або оператора зв'язку.

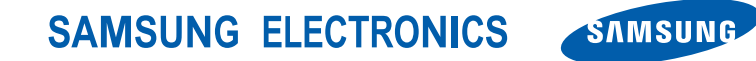

World Wide Webhttp://www.samsungmobile.com

Printed in Korea Code No.:GH68-28751AUkrainian. 06/2010. Rev. 1.0

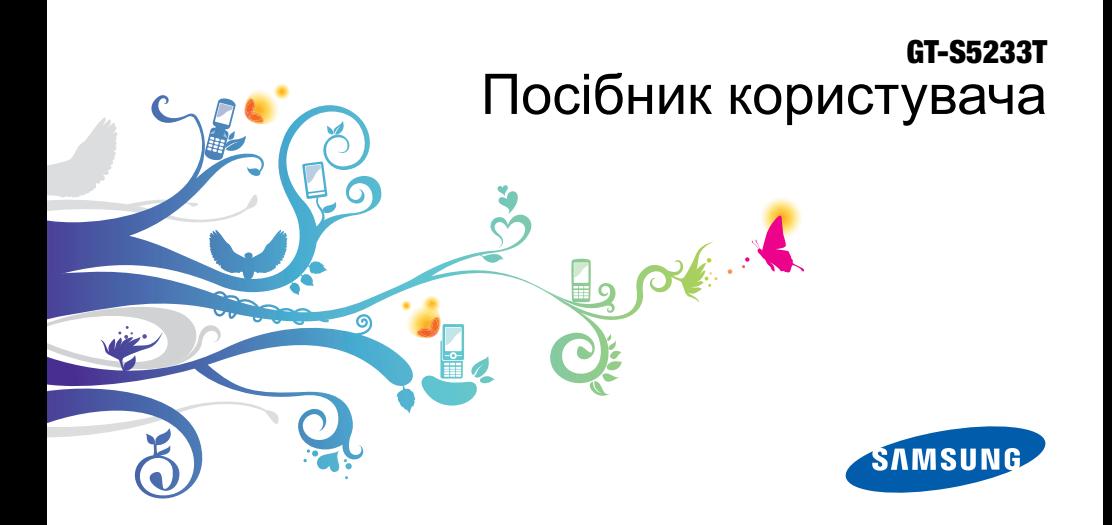

# Використання цього посібника

Цей посібник спеціально призначений для ознайомлення <sup>з</sup> функціями та можливостями телефону. Для швидкого початку роботи дивіться розділи «Огляд мобільного [телефону](#page-18-0)», «[Складання](#page-22-0) та підготовка мобільного телефону до [використання](#page-22-0)», та «[Використання](#page-26-0) основних [функцій](#page-26-0)».

# **Позначки**

Спершу ознайомтеся <sup>з</sup> позначками, які використовується <sup>в</sup> цьому посібнику:

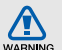

**Попередження** – ситуації, що можуть призвести до травмування вас або інших осіб

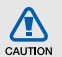

**Увага** – ситуації, що можуть спричинити пошкодження телефону або іншого обладнання

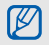

 $\blacktriangleright$ 

**Примітка** – примітки, поради <sup>з</sup> користування та додаткова інформація

 **Дивіться** – сторінки <sup>з</sup> пов'язаною інформацією; наприклад: ► стор. 12 (означає «дивіться сторінку 12»)

 $\rightarrow$ 

 **Далі** – послідовність опцій або розділів меню, які потрібно вибрати, щоб виконати дію; наприклад: У режимі меню виберіть **Повідомлення** → **Створити повідомлення** (означає, що потрібно вибрати **Повідомлення**, потім **Створити повідомлення**).

**[ ] Квадратні дужки** – клавіші телефону; наприклад: [  $\overline{1}$  (відповідає клавіші Увімкнення та вимкнення живлення/ Вихід із меню).

# **Інформація про авторські права**

Права на всі технології та продукти, використані <sup>в</sup> цьому пристрої, належать відповідним власникам:

- Bluetooth $^{\circledR}$  є зареєстрованим товарним знаком компанії Bluetooth SIG, Inc. по всьому світу.
- Java™ є товарним знаком компанії Sun Microsystems, Inc.
- Windows Media Player® є зареєстрованим товарним знаком Microsoft Corporation.

# CE0168

# Зміст

# **Відомості про безпеку та**

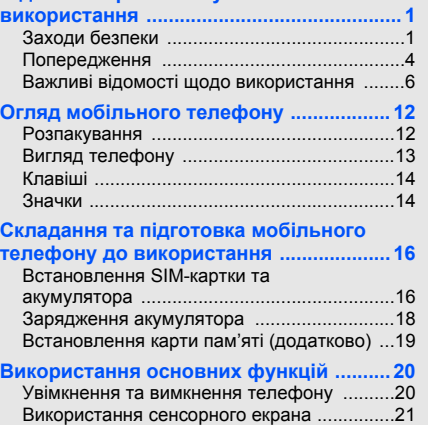

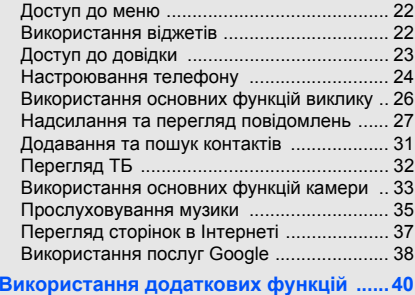

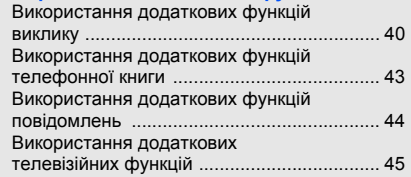

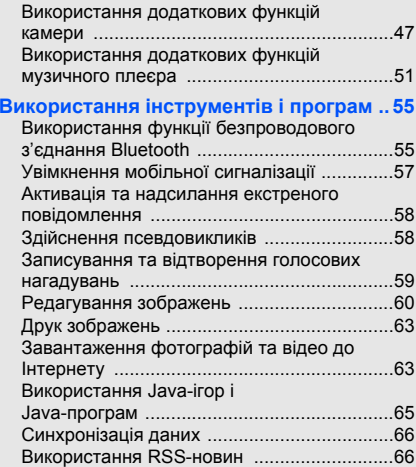

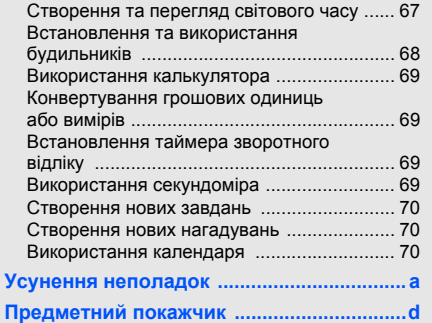

# <span id="page-7-0"></span>Відомості про безпеку та використання

Дотримання заходів безпеки запобігає виникненню небезпечних та незаконних ситуацій, <sup>а</sup> також гарантує ефективну роботу мобільного телефону.

<span id="page-7-1"></span>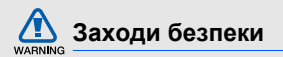

## **Тримайте телефон подалі від маленьких дітей і домашніх тварин**

Тримайте телефон і аксесуари поза межами досяжності маленьких дітей і тварин. Маленькі деталі можуть призвести до задихання або серйозної травми, якщо їх проковтнути.

## **Захист слуху**

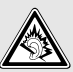

Високий рівень гучності <sup>в</sup> гарнітурі може пошкодити слух. Встановлюйте лише мінімальний рівень гучності, який дає змогу чути розмову або музику.

## **Обережно встановлюйте мобільні телефони та обладнання**

Переконайтеся, що встановлені <sup>в</sup> автомобілі мобільні телефони або пов'язане <sup>з</sup> ними обладнання надійно закріплені. Не розташовуйте телефон і аксесуари поблизу або <sup>в</sup> місці розкриття подушки безпеки. Неправильно встановлене безпроводове обладнання може призвести до серйозної травми під час швидкого розкриття подушки безпеки.

### **Обережно поводьтеся <sup>з</sup> акумуляторами та зарядними пристроями**

• Використовуйте лише рекомендовані компанією Samsung акумулятори та зарядні пристрої, які спеціально розроблено для цього телефону. Несумісні акумулятори та зарядні пристрої можуть серйозно пошкодити або вивести <sup>з</sup> ладу телефон.

- Забороняється кидати акумулятори або телефони у вогонь. Під час утилізації використаних акумуляторів або телефонів дотримуйтесь усіх місцевих законів.
- Ніколи не кладіть акумулятори та телефони всередину або на прилади, які виділяють тепло, такі як мікрохвильові печі, кухонні плити або радіатори. Акумулятори можуть вибухнути, якщо сильно нагріються.
- • Ніколи не розбивайте акумулятор і не пробивайте в ньому отворів. Не допускайте перебування акумуляторів під дією високого зовнішнього тиску. Це може призвести до внутрішнього короткого замикання та перегрівання.

# **Намагайтеся уникати радіоперешкод, якщо користуєтесь кардіостимулятором**

Виробниками та незалежним Інститутом досліджень безпроводових технологій рекомендовано тримати мобільні телефони на відстані мінімум 15 см від кардіостимуляторів, щоб уникнути можливих перешкод.

Якщо <sup>є</sup> підозри, що телефон перешкоджає роботі кардіостимулятора або іншого медичного пристрою, негайно вимкніть телефон і зверніться до виробника кардіостимулятора або медичного пристрою.

### **Вимикайте телефон під час перебування у вибухонебезпечному середовищі**

Не використовуйте телефон на автозаправних станціях (станціях технічного обслуговування), <sup>а</sup> також поблизу пального або хімікатів. Вимикайте телефон, якщо цього вимагають попереджувальні знаки або інструкції. Використання телефону у сховищах пального або хімікатів, <sup>а</sup> також поблизу них, у місцях їхнього перевантаження або <sup>в</sup> місцях проведення вибухових робіт може призвести до пожежі або вибуху. Не зберігайте та не транспортуйте легкозаймисті рідини, гази або вибухонебезпечні речовини разом із телефоном, його частинами або аксесуарами.

#### **Зменшення ризику отримання травм через повторювальні рухи**

Надсилаючи текстові повідомлення або граючи <sup>в</sup> ігри на телефоні, тримайте телефон, не напружуючись, злегка натискайте клавіші, користуйтеся спеціальними функціями, які зменшують кількість натискань клавіш (наприклад, шаблони та прогнозоване введення тексту), <sup>а</sup> також робіть перерви.

## **Не користуйтеся телефоном, якщо його екран розбито або має тріщину**

Розбите скло або акрилове скло може призвести до травмування рук або обличчя. Зверніться <sup>з</sup> телефоном до сервісного центру Samsung для заміни екрана. Пошкодження, завдані недбалим поводженням, призведуть до припинення дії гарантії виробника.

<span id="page-10-0"></span>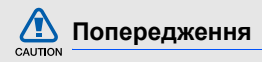

# **Будьте обережні за кермом**

Не користуйтеся телефоном під час керування автомобілем і дотримуйтесь правил, які обмежують використання мобільних телефонів за кермом. Якщо можливо, використовуйте аксесуар «Вільні руки».

# **Дотримуйтесь усіх правил і попереджень про безпеку**

Дотримуйтесь усіх правил, які обмежують використання мобільного телефону <sup>в</sup> певних місцях.

## **Використовуйте лише аксесуари, рекомендовані компанією Samsung**

Використання несумісних аксесуарів може пошкодити телефон або призвести до травми.

## **Вимикайте телефон біля медичного обладнання**

Він може перешкоджати роботі медичного обладнання <sup>в</sup> лікарнях та інших закладах охорони здоров'я. Дотримуйтесь правил, попереджувальних плакатів і вказівок медичного персоналу.

# **У літаку вимкніть телефон або його функції безпроводового зв'язку**

Телефон може призвести до перешкод у роботі обладнання літака. Дотримуйтесь усіх правил авіакомпанії та вимикайте телефон або функції безпроводового зв'язку, якщо цього вимагають працівники авіакомпанії.

## **Захист акумуляторів і зарядних пристроїв від пошкодження**

• Не допускайте перебування акумуляторів під дією дуже низької або високої температури (нижче 0° C або вище 45° C). Це може призвести до зменшення зарядної ємності та терміну служби акумуляторів.

- Уникайте контакту акумуляторів із металевими предметами, оскільки вони можуть <sup>з</sup>'єднати полюси «+» та «-» і призвести до тимчасового або повного пошкодження акумулятора.
- Ніколи не використовуйте пошкоджені зарядні пристрої та акумулятори.

### **Обережно поводьтеся <sup>з</sup> телефоном**

- Не розбирайте Ваш телефон, це може привести до ураження електричним струмом.
- Уникайте потрапляння рідин на телефон вони можуть призвести до серйозних пошкоджень та змінити колір індикатору вологи всередині телефону. Не беріть телефон вологими руками. Пошкодження, викликані потраплянням води всередину телефону, можуть припинити дію гарантії виробника.
- Щоб уникнути пошкодження рухомих деталей, не використовуйте та не зберігайте телефон у запилених і брудних місцях.
- Цей телефон складний електронний пристрій, тому щоб уникнути серйозних пошкоджень, обережно поводьтеся <sup>з</sup> ним і захищайте від ударів.
- Не фарбуйте телефон, оскільки фарба може заблокувати рухомі деталі та завадити його нормальному функціонуванню.
- Не користуйтеся спалахом камери або підсвічуванням близько до очей дітей або тварин.
- Телефон і карти пам'яті можуть бути пошкоджені під впливом магнітних полів. Не використовуйте футляри або аксесуари <sup>з</sup> магнітними застібками, <sup>а</sup> також уникайте перебування телефону під впливом магнітних полів протягом тривалого часу.

## **Уникайте створення радіоперешкод для інших електронних пристроїв**

Цей телефон випромінює радіочастотні сигнали, які можуть створювати перешкоди для неекранованого або неналежно-екранованого електронного обладнання, наприклад, кардіостимуляторів, слухових апаратів, медичних та інших електронних пристроїв удома або <sup>в</sup> автомобілі. Якщо виникнуть проблеми, пов'язані <sup>з</sup> радіоперешкодами, зверніться до виробника електронного пристрою для їх усунення.

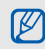

<span id="page-12-0"></span>**Важливі відомості щодо використання**

### **Користуйтеся телефоном, правильно його тримаючи**

Не торкайтеся внутрішньої антени телефону.

# **Доручайте технічне обслуговування телефону лише кваліфікованому персоналу**

Інакше телефон може бути пошкоджено, що призведе до втрати права на гарантійний ремонт.

## **Забезпечення максимального терміну служби акумулятора та зарядного пристрою**

• Не заряджайте акумулятор протягом часу, більшого за тиждень, оскільки перезарядження може скоротити термін служби акумулятора.

- Акумулятори, які певний час не використовуються, розряджаються, тому перед використанням їх слід зарядити.
- Від'єднуйте зарядні пристрої від джерел живлення, якщо вони не використовуються.
- Використовуйте акумулятори лише за прямим призначенням.

## **Обережно поводьтеся <sup>з</sup> SIM-картками та картами пам'яті**

- Не виймайте картку під час передавання або приймання телефоном даних, оскільки це може призвести до втрати даних і/або пошкодження картки або телефону.
- Захищайте картки від сильних ударів, статичної напруги та електричних розрядів від інших пристроїв.
- Не торкайтеся пальцями або металевими предметами золотистих контактів і полюсів. Якщо картку забруднено, протріть її <sup>м</sup>'якою тканиною.

# **Доступ до аварійних служб**

Виклики <sup>в</sup> аварійні служби <sup>з</sup> телефону можуть бути недоступні <sup>в</sup> деяких регіонах або за певних умов. Перед поїздкою до віддаленого регіону або регіону з поганим покриттям подбайте про додатковий спосіб зв'язку <sup>з</sup> персоналом аварійних служб.

## **Інформація про сертифікацію за питомим коефіцієнтом поглинання (SAR)**

Цей телефон відповідає стандартам Євросоюзу, які обмежують опромінення людей радіочастотною енергією, що випромінюється радіо- та телекомунікаційним обладнанням. Ці стандарти запобігають продажу мобільних пристроїв, рівень опромінення яких перевищує максимально припустимий рівень (відомий як SAR – питомий коефіцієнт поглинання), що становить 2 Вт на кілограм.

Відомості ह безпеку та використання Під час тестування максимальний зафіксований показник SAR для цієї моделі становив 0,648 Вт на кілограм. За звичайного використання рівень SAR, імовірно, набагато менший, оскільки телефон розроблено для випромінювання лише тієї радіочастотної енергії, яка необхідна для передавання сигналу до найближчої базової станції. Де це можливо, рівень випромінювання знижується автоматично, завдяки чому зменшується загальний вплив радіочастотної енергії на користувача.

Декларація відповідності, наведена на останній сторінці посібника, указує на відповідність цього телефону Європейській директиві про радіо- та телекомунікаційне обладнання (R&TTE). Докладніше про питомий коефіцієнт поглинання (SAR) і пов'язані <sup>з</sup> ним стандарти Євросоюзу можна дізнатись, відвідавши веб-сайт Samsung, присвячений мобільним телефонам.

# **Правильна утилізація акумуляторів**

(Відходи електричного та електронного обладнання)

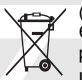

(Стосується Євросоюзу та інших країн Європи, <sup>в</sup> яких запроваджено системи розподіленої утилізації)

Ця позначка на виробі, аксесуарах або <sup>в</sup> документації до них вказує, що виріб, <sup>а</sup> також відповідні електронні аксесуари (наприклад, зарядний пристрій, гарнітура, USB-кабель) не можна викидати разом із побутовим сміттям після завершення терміну експлуатації. Щоб запобігти можливій шкоді довкіллю або здоров'<sup>ю</sup> людини через неконтрольовану утилізацію, утилізуйте це обладнання окремо від інших видів відходів, віддаючи його на переробку та уможливлюючи таким чином повторне використання матеріальних ресурсів.

Фізичні особи можуть звернутися до дилера, у якого було придбано виріб, або до місцевого урядового закладу, щоб отримати відомості про місця та способи нешкідливої для довкілля вторинної переробки виробу.

Корпоративним користувачам слід звернутися до свого постачальника та перевірити правила й умови договору про придбання. Цей виріб потрібно утилізувати окремо від інших промислових відходів.

#### **Утилізація виробу**

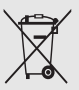

(Стосується ЄС та інших європейських країн, у яких упроваджено системи розподіленої утилізації)

Позначка на акумуляторі, посібнику користувача або упаковці означає, що

акумулятор цього продукту не можна викидати разом <sup>з</sup> іншим побутовим сміттям після завершення терміну експлуатації. Хімічні символи Hg, Cd або Pb означають, що кількість наявної <sup>в</sup> акумуляторі ртуті, кадмію або свинця перевищує контрольний рівень, зазначений у Директиві ЄС 2006/66. За неправильної утилізації акумуляторів ці речовини можуть завдати шкоди здоров'<sup>ю</sup> людей або довкіллю.

Для захисту природних ресурсів і повторного використання матеріалів утилізуйте акумулятори окремо від інших типів відходів і віддавайте їх на переробку представникам місцевої системи повернення акумуляторів.

# **Заява про неприйняття відповідальності**

Деякий вміст і послуги, доступ до яких можливий завдяки використанню цього пристрою, належать третім сторонам і захищені законом про авторські права, патентами, товарними знаками та/або іншими законами про інтелектуальну власність. Такий вміст і послуги надаються виключно для особистого некомерційного використання. Не дозволяється використання будь-якого вмісту або послуг у спосіб, заборонений власником вмісту або постачальником послуг. Не обмежуючи вищезазначених положень, без прямого дозволу відповідного власника вмісту або постачальника послуг забороняється внесення змін, копіювання,

перевидання, завантаження, розміщення, передача, переклад, продаж, створення похідних документів, використання або розповсюдження вмісту або послуг, що надаються за допомогою цього пристрою, у будь-який спосіб або за допомогою будь-якого носія.

"ВМІСТ І ПОСЛУГИ ТРЕТІХ СТОРІН НАДАЮТЬСЯ "ЯК Є". КОМПАНІЯ SAMSUNG ІЗ ЖОДНОЮ МЕТОЮ НЕ НАДАЄ ПРЯМИХ АБО НЕПРЯМИХ ГАРАНТІЙ ЩОДО ВМІСТУ АБО ПОСЛУГ, НАДАНИХ ТАКИМ ЧИНОМ. КОМПАНІЯ SAMSUNG НЕ НАДАЄ ЖОДНИХ НЕПРЯМИХ ГАРАНТІЙ, <sup>У</sup> ТОМУ ЧИСЛІ ЖОДНИХ ГАРАНТІЙ ПРИДАТНОСТІ ДЛЯ ПРОДАЖУ АБО ПРИДАТНОСТІ ДЛЯ ПЕВНОЇ МЕТИ. КОМПАНІЯ SAMSUNG НЕ НАДАЄ ЖОДНИХ ГАРАНТІЙ ЩОДО ТОЧНОСТІ, ДІЙСНОСТІ, СВОЄЧАСНОСТІ, ЗАКОННОСТІ АБО ПОВНОТИ ВМІСТУ АБО ПОСЛУГ, ДОСТУПНИХ ЗАВДЯКИ ВИКОРИСТАННЮ ЦЬОГО ПРИСТРОЮ, ТА ЗА ЖОДНИХ ОБСТАВИН, (ВКЛЮЧНО З НЕДБАЛІСТЮ)

АНІ ЗА КОНТРАКТОМ, АНІ ЗА ДЕЛІКТОМ НЕ НЕСЕ ВІДПОВІДАЛЬНОСТІ ЗА БУДЬ-ЯКІ ПРЯМІ, НЕПРЯМІ, ВИПАДКОВІ, НАВМИСНІ АБО ОПОСЕРЕДКОВАНІ ЗБИТКИ, ОПЛАТУ ЮРИДИЧНИХ ПОСЛУГ, ВИТРАТИ АБО БУДЬ-ЯКІ ІНШІ ЗБИТКИ І УШКОДЖЕННЯ, ЩО БУЛИ СПРИЧИНЕНІ ВНАСЛІДОК АБО В РЕЗУЛЬТАТІ ВИКОРИСТАННЯ ВАМИ АБО БУДЬ-ЯКОЮ ТРЕТЬОЮ СТОРОНОЮ БУДЬ-ЯКИХ ВІДОМОСТЕЙ У ВМІСТІ АБО ПОСЛУГАХ, АБО В РЕЗУЛЬТАТІ ВИКОРИСТАННЯ БУДЬ-ЯКОГО ВМІСТУ АБО ПОСЛУГ, НАВІТЬ У ВИПАДКУ ПОПЕРЕДЖЕННЯ ПРО МОЖЛИВІСТЬ ТАКИХ ЗБИТКІВ."

Надання послуг третьою стороною може бути припинено або перервано у будь-який момент, і компанія Samsung не заявляє і не гарантує, що вміст або послуги залишатимуться доступними впродовж будь-якого часу.

Вміст і послуги передаються третіми сторонами за допомогою мереж і засобів передачі даних, які не контролюються компанією Samsung. Не обмежуючи змісту цієї заяви <sup>в</sup> цілому, компанія Samsung прямо відмовляється від будь-яких зобов'язань або відповідальності за переривання або призупинення надання будь-якого вмісту або послуг, доступних за допомогою цього пристрою.

Компанія Samsung не має жодних зобов'язань і не несе жодної відповідальності за обслуговування клієнта, пов'язане <sup>з</sup> використанням вмісту та послуг. Будь-які запитання або запити на обслуговування, пов'язані із вмістом або послугами, мають бути спрямовані безпосередньо до відповідних постачальників вмісту або послуг.

# <span id="page-18-1"></span><span id="page-18-0"></span>Огляд мобільного телефону

Зовнішній вигляд мобільного телефону, функції клавіш і значки на дисплеї.

# <span id="page-18-2"></span>**Розпакування**

Перевірте наявність у комплекті таких компонентів:

- Мобільний телефон
- акумулятор;
- зарядний пристрій;
- посібник користувача.
- $\not\!\!\!D$
- Компоненти, які входять до комплекту телефону, можуть різнитися залежно від програмного забезпечення та аксесуарів, доступних у вашій країні або запропонованих вашим оператором зв'язку. Додаткові аксесуари можна замовити <sup>в</sup> місцевого дилера Samsung.
- Аксесуари, що входять до комплекту телефону, найкраще підходять для нього.

# <span id="page-19-0"></span>**Вигляд телефону**

Передня панель телефону має такі клавіші та функції:

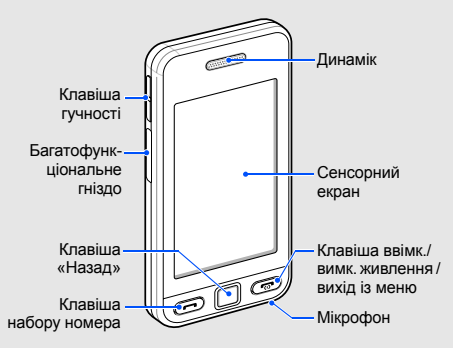

#### Задня панель телефону має такі клавіші та функції:

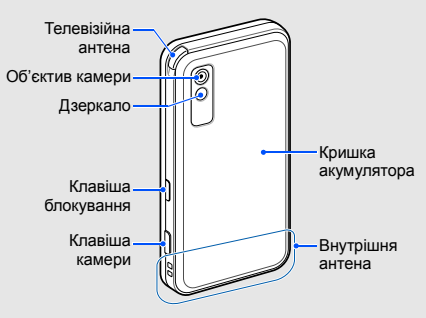

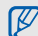

Можна заблокувати сенсорний екран і клавіатуру телефону, щоб запобігти небажаним операціям через випадкове натискання клавіш. Щоб заблокувати, натисніть [ А ]. Щоб розблокувати, натисніть і утримуйте [ $\bigoplus$ ].

# <span id="page-20-0"></span>**Клавіші**

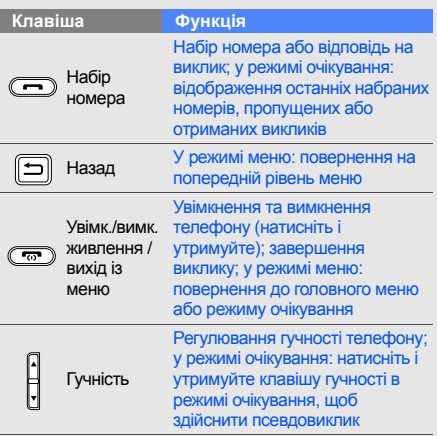

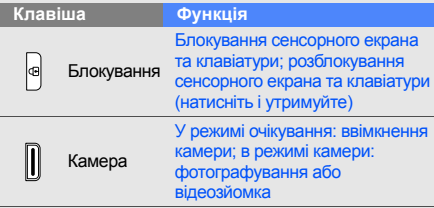

## <span id="page-20-1"></span>**Значки**

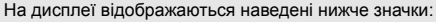

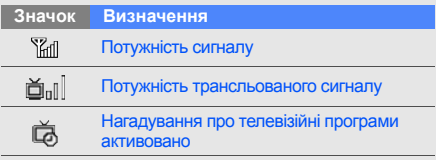

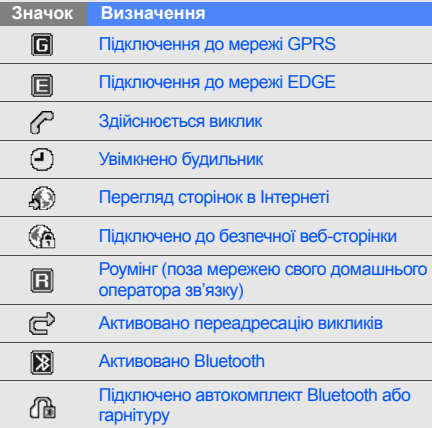

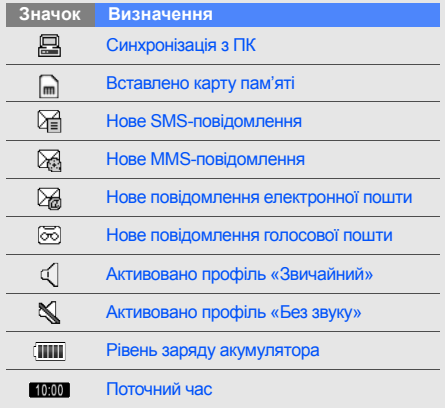

# <span id="page-22-1"></span><span id="page-22-0"></span>Складання та підготовка мобільноготелефону до використання

Розпочніть зі збирання компонентів мобільного телефону та його підготовки до першого застосування.

# <span id="page-22-2"></span>**Встановлення SIM-картки та акумулятора**

Під час реєстрації <sup>в</sup> мережі мобільного зв'язку надається SIM-картка (Subscriber Identity Module модуль ідентифікації абонента) разом із реєстраційними даними, такими як PIN-код (персональний ідентифікаційний номер), і додаткові послуги.

Встановлення SIM-картки та акумулятора:

1. Зніміть кришку акумуляторного відсіку.

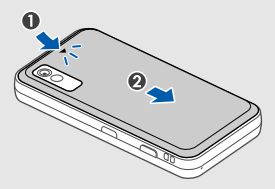

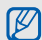

Якщо телефон увімкнено, натисніть і утримуйте клавішу [  $\approx 1$ , щоб вимкнути його. 2. Встановіть SIM-картку.

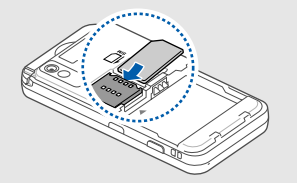

- V
- золотистими контактами донизу.
- Якщо SIM-картка не встановлена, можна використовувати тільки ті послуги, які не пов'язані з роботою <sup>в</sup> мережі, <sup>а</sup> також деякі меню.

8. Встановіть акумулятор.

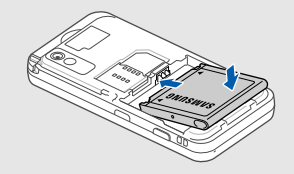

Розташуйте SIM-картку в телефоні **4. Закрийте кришку акумуляторного відсіку**.

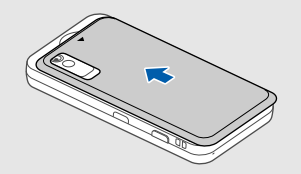

# <span id="page-24-0"></span>**Зарядження акумулятора**

Перед першим використанням телефону слід зарядити акумулятор.

- 1. Відкрийте отвір багатофункціонального гнізда збоку телефону.
- 2. Підключіть менший роз'єм зарядного пристрою до багатофункціонального гнізда.

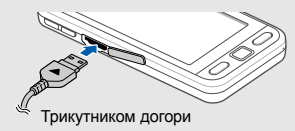

Неправильне підключення зарядного пристрою може призвести до серйозного CAUTION пошкодження телефону. Гарантія не поширюється на пошкодження телефону, спричинені неправильним використанням.

- 3. Підключіть більший роз'єм зарядного пристрою до розетки.
- 4. Після повного зарядження акумулятора (значок припинить рухатися) від'єднайте зарядний пристрій від розетки.
- 5. Від'єднайте зарядний пристрій від телефону.
- 6. Закрийте отвір багатофункціонального гнізда.

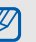

#### **Індикатор низького рівня заряду акумулятора**

Коли акумулятор розряджається, телефон повідомляє про це за допомогою попереджувального сигналу та повідомлення про низький рівень заряду акумулятора. Значок акумулятора відображається як пуста батарея, що блимає. Якщо рівень заряду акумулятора стає недостатнім для роботи, телефон автоматично вимикається. Щоб знову скористатися телефоном, зарядіть акумулятор.

# <span id="page-25-0"></span>**Встановлення карти пам'яті (додатково)**

Для зберігання додаткових мультимедійних файлів слід встановити карту пам'яті. Цей телефон підтримує карти пам'яті microSD™ або microSDHC™ обсягом до 8 ГБ (залежно від виробника та типу карти).

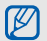

- Форматування карти пам'яті на комп'ютері може призвести до її несумісності <sup>з</sup> телефоном. Здійснюйте форматування карти пам'яті тільки на телефоні.
- Часте записування та стирання даних скорочують термін служби карт пам'яті.
- 1. Зніміть кришку акумулятора та видаліть акумулятор.

2. Встановіть карту пам'яті стороною <sup>з</sup> наклейкою донизу.

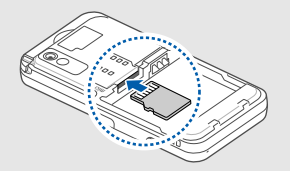

- 3. Натисніть на карту, щоб зафіксувати її.
- 4. Встановіть акумулятор і знову закрийте кришку акумулятора.

Щоб вийняти карту пам'яті, зніміть кришку акумулятора та вийміть акумулятор, злегка натисніть на карту, щоб вивільнити її, <sup>а</sup> потім вийміть карту із гнізда для карти пам'яті.

# <span id="page-26-1"></span><span id="page-26-0"></span>Використання основнихфункцій

Використання базових операцій і основних функцій мобільного телефону.

# <span id="page-26-2"></span>**Увімкнення та вимкнення телефону**

Щоб увімкнути телефон, виконайте такі дії:

- 1. Натисніть і утримуйте [ क्लु ].
- 2. Введіть PIN-код і виберіть **Підтверд.** (за потреби).

Щоб вимкнути телефон, повторіть крок 1, описаний вище.

# **Увімкнення профілю «Без зв'язку»**

Завдяки профілю «Без зв'язку» можна використовувати функції телефону, не пов'язані <sup>з</sup> мобільним зв'язком, у місцях, де використання мобільних пристроїв заборонено, наприклад у літаках або лікарнях.

Щоб увімкнути профіль «Без зв'язку», у режимі меню виберіть **Установки** → **Профілі телефону** →**Без зв'язку**.

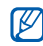

Дотримуйтесь усіх попереджень і вказівок персоналу <sup>в</sup> місцях, де заборонено використання мобільних пристроїв.

# <span id="page-27-0"></span>**Використання сенсорного екрана**

Сенсорний екран дає змогу легко обирати елементи меню та користуватися функціями телефону. Основні дії, які виконуються під час використання сенсорного екрана.

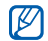

- • Щоб уникнути подряпин на сенсорному екрані, не користуйтеся гострими предметами.
- Не допускайте контакту сенсорного екрана <sup>з</sup> іншими електричними пристроями. Електростатичні розряди можуть призвести до несправності сенсорного екрана.
- Не допускайте контакту сенсорного екрана <sup>з</sup> водою. Сенсорний екран може не працювати належним чином в умовах вологості або під впливом води.
- Перед початком використання телефону видаліть <sup>з</sup> екрана захисну плівку для оптимального використання сенсорного екрана.

• Натисніть потрібний значок, щоб відкрити меню або запустити програму.

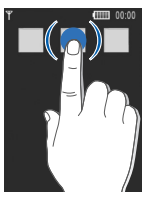

• Проведіть пальцем вгору або вниз, щоб прокрутити списки по вертикалі.

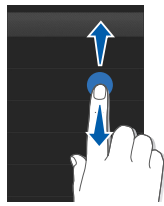

• Проведіть пальцем вліво або вправо, щоб прокрутити списки по горизонталі.

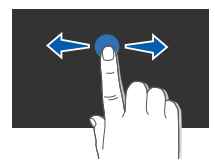

# <span id="page-28-0"></span>**Доступ до меню**

Щоб увійти до меню телефону, виконайте такі дії:

- 1. У режимі очікування виберіть **Меню**, щоб увійти в режим меню.
- 2. Виберіть меню або опцію.

Можна також перейти до меню, вибравши у режимі меню. Перемістіть вліво або вправо, щоб прокрутити екрани меню.

3. Натисніть [±], щоб перейти на рівень вище; натисніть [  $\approx$  ], щоб повернутися в режим очікування.

# <span id="page-28-1"></span>**Використання віджетів**

Використання віджетів на панелі інструментів віджетів.

- 
- • Деякі віджети підключаються до веб-служб. Вибір веб-віджета може потребувати додаткової оплати.
- Доступні віджети можуть різнитися залежно від країни або оператора зв'язку.

# **Відкриття панелі інструментів віджетів**

У режимі очікування натисніть стрілку <sup>в</sup> нижньому лівому куті екрана, щоб відкрити панель інструментів віджетів. Можна змінити розташування віджетів на панелі інструментів віджетів або перемістити їх на екран режиму очікування.

## **Переміщення віджетів на екран режиму очікування**

- 1. У режимі очікування прокрутіть вліво або вправо, щоб перейти до потрібної ділянки на екрані режиму очікування.
- 2. Відкрийте панель інструментів віджетів.
- 3. Перетягніть віджет із панелі інструментів віджетів на екран режиму очікування. Його можна розмістити на будь-якій ділянці екрана.

# **Змінення способу відображення віджетів**

1. У режимі меню виберіть **Установки** → **Дисплей та підсвічування** → **Віджет**.

2. Виберіть віджети, які потрібно додати до панелі інструментів віджетів, і натисніть **Зберегти**.

# <span id="page-29-0"></span>**Доступ до довідки**

Доступ до довідкових відомостей про ваш телефон.

- 1. Відкрийте панель інструментів віджетів.
- 2. Перетягніть | ? | на екран режиму очікування та виберіть його.
- 3. Оберніть телефон проти годинникової стрілки, щоб отримати альбомний формат зображення.
- 4. Виберіть розділ довідки, щоб отримати відомості про потрібну програму або функцію.
- 5. Прокрутіть вліво або вправо, щоб отримати додаткові відомості. Щоб повернутися до попереднього рівня меню, виберіть .

# <span id="page-30-0"></span>**Настроювання телефону**

Скористайтеся всіма можливостями свого телефону, настроївши його за своїм смаком.

### **Регулювання гучності звуків клавіатури**

У режимі очікування натисніть [ ▲ / ▼ ] і відрегулюйте гучність звуків клавіатури.

# **Регулювання інтенсивності вібрації на сенсорному екрані**

Інтенсивність вібрації можна відрегулювати, торкнувшись екрана телефону.

- 1. У режимі очікування натисніть [ ▲ / ▼ ].
- 2. Виберіть **Вібрація**, щоб відрегулювати інтенсивність вібрації.

## **Увімкнення та вимкнення профілю «Без звуку»**

У режимі очікування виберіть **Клавіатура**, <sup>а</sup> потім натисніть і утримуйте #, щоб вимкнути або ввімкнути звук телефону.

# **Калібрування екрана**

Можна відкалібрувати екран, щоб телефон краще розпізнавав введення.

- 1. У режимі меню виберіть **Установки** →**Установки телефону** → **Калібрування**.
- 2. Торкніться орієнтира на екрані.
- 3. Виберіть **OК**.

# **Змінення звуку дзвінка**

- 1. У режимі меню виберіть **Установки → Профілі телефону**.
- 2. Виберіть  $\gg$  поряд із профілем, що використовується.

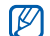

Якщо використовується профіль «Без звуку» або «Без зв'язку», змінити звук дзвінка неможливо.

- 3. Виберіть **Звук дзвінка голосового виклику**.
- 4. Виберіть звук дзвінка зі списку, <sup>а</sup> потім виберіть **Зберегти**.
- 5. Виберіть **Зберегти**.

Щоб переключитися на інший профіль, виберіть його зі списку.

# **Вибір заставки (режим очікування)**

- 1. У режимі меню виберіть **Установки** → **Дисплей та підсвічування** → **Заставка**.
- 2. Прокрутіть вліво або вправо й виберіть зображення.
- 3. Виберіть **Вст.**

# **Вибір кольорової схеми (режим меню)**

1. У режимі меню виберіть **Установки** → **Дисплей та підсвічування** <sup>→</sup>**Моя тема**.

2. Виберіть кольорову схему, <sup>а</sup> потім виберіть **Зберегти**.

## **Блокування телефону**

- 1. У режимі меню виберіть **Установки** → **Безпека**.
- 2. Виберіть **Увімкнено** <sup>в</sup> меню **Блокування телефону**.
- 3. Введіть новий пароль, який міститиме від 4 до 8 цифр, і виберіть **Підтверд.**
- 4. Введіть новий пароль ще раз і виберіть **Підтверд.**
	- • Якщо меню, яке потребує введення пароля, використовується вперше, відобразиться запит на створення та підтвердження пароля.
		- Компанія Samsung не несе відповідальності за втрату паролів чи приватної інформації або за інші пошкодження, спричинені використанням незаконних програм.

### **Розблокування сенсорного екрана за допомогою інтелектуального розблокування**

Намалювавши вказаний символ на заблокованому сенсорному екрані, можна лише розблокувати екран, розблокувати клавіатуру та здійснити виклик на номер швидкого набору або розблокувати, <sup>а</sup> потім запустити потрібну програму. Щоб встановити символ для інтелектуального розблокування, виконайте такі дії:

- 1. У режимі меню виберіть **Установки** →**Інтелектуальне розблокування**.
- 2. Виберіть **Увімкнено** <sup>в</sup> меню **Розблокування жестом**.
- 3. Виберіть опцію розблокування.
- 4. Виберіть потрібний номер швидкого набору або потрібну програму (за потреби).
- 5. Виберіть символ, який слід використовувати для функції інтелектуального розблокування.
- 6. Натисніть [<del>⊥</del>] (за потреби).

7. Виберіть **Зберегти**.

# <span id="page-32-0"></span>**Використання основних функцій виклику**

Здійснення виклику та відповідь на виклик і використання основних функцій виклику.

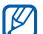

Під час виклику сенсорний екран телефону автоматично блокується, щоб запобігти випадковому натисканню. Щоб розблокувати, натисніть та утримуйте [ ].

# **Здійснення виклику**

- 1. У режимі очікування виберіть **Клавіатура**, після чого введіть код місцевості та номер телефону.
- 2. Щоб набрати номер, виберіть → **Голос. виклик** або натисніть [ — ].
- 3. Щоб завершити виклик, натисніть [  $\overline{\cdots}$  ].

## **Відповідь на виклик**

- 1. Під час вхідного виклику натисніть [ ].
- 2. Щоб завершити виклик, натисніть [  $\overline{\cdots}$  ].

## **Регулювання гучності**

Щоб відрегулювати гучність під час виклику, натисніть  $[$   $\blacktriangle$  / $\blacktriangledown$  ].

# **Використання функції гучномовця**

- 1. Щоб увімкнути гучномовець, під час виклику виберіть ≼⊱ → **Так**.
- 2. Щоб повернутися до використання динаміка, виберіть «.

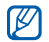

У шумному середовищі використання функції гучномовця може бути неефективним. Для кращої чутності скористайтеся звичайним режимом розмови по телефону.

# **Використання гарнітури**

Підключивши гарнітуру, яка постачається разом із телефоном, можна здійснювати виклики та відповідати на них:

- Щоб повторно набрати останній номер, двічі натисніть і утримуйте кнопку гарнітури.
- Щоб відповісти на виклик, натисніть і утримуйте кнопку гарнітури.
- Щоб завершити виклик, натисніть і утримуйте кнопку гарнітури.

# <span id="page-33-0"></span>**Надсилання та перегляд повідомлень**

Надсилання та перегляд SMS-, MMS-повідомлень і повідомлень електронної пошти.

## **Надсилання SMS- або MMSповідомлення**

1. У режимі меню виберіть **Повідомлення** →**Створити повідомлення** → **Повідомлення**.

- 2. Виберіть **Додати одержувача** → **Ввести вручну**.
- 3. Введіть номер телефону одержувача та виберіть **Готово**.
- 4.Виберіть **Натисніть, щоб додати текст**.
- 5. Введіть текст повідомлення та виберіть **Готово**.  $\blacktriangleright$  [стор](#page-35-0). 29

Щоб надіслати SMS-повідомлення, перейдіть до кроку 7. Щоб додати медіафайл, перейдіть до кроку 6.

- 6.Виберіть **Додати медіа** та додайте об'єкт.
- 7. Виберіть **Надіслати**, щоб надіслати повідомлення.

## **Надсилання повідомлення електронної пошти**

- 1. У режимі меню виберіть **Повідомлення** →**Створити повідомлення** → **Email**.
- 2. Виберіть **Додати одержувача** → **Ввести вручну**.
- 3. Введіть адресу електронної пошти, <sup>а</sup> потім виберіть **Готово**.
- 4. Виберіть **Додати тему**.
- 5. Введіть тему та виберіть **Готово**.
- 6. Виберіть **Натисніть, щоб додати текст**.
- 7. Введіть текст повідомлення електронної пошти та виберіть **Готово**.
- 8. Виберіть **Додати файли** та додайте файл (за потреби).
- 9. Виберіть **Надіслати**, щоб надіслати повідомлення.

#### <span id="page-35-0"></span>**Введення тексту**

За допомогою сенсорного екрана можна вводити текст і створювати повідомлення або нотатки.

#### **Змінення режиму введення тексту**

Після відкриття текстового поля <sup>з</sup>'являється віртуальна клавіатура. Виберіть спливаюче меню **Клавіатура**, <sup>а</sup> потім виберіть один із таких режимів введення тексту:

- **Клавіатура**
- **Повн. рук.введ.**
- **Вікно рук.введ.1**
- **Вікно рук.введ.2**

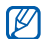

Обернувши телефон під час введення тексту проти годинникової стрілки для отримання альбомного формату, можна скористатися широкою клавіатурою.

#### **Введення тексту за допомогою віртуальної клавіатури**

- 1. Змініть режим введення тексту на режим **Клавіатура**.
- 2. Натисніть відповідну віртуальну клавішу, щоб ввести текст.
	- Для переключення між режимами T9 і ABC виберіть **T9** (колір індикатора **T9** зміниться на синій у режимі T9).
	- Для змінення регістру або переключення <sup>в</sup> режим цифр чи символів виберіть **Aбв** або **T9Aб** у нижній центральній ділянці екрана.

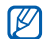

Доступність режимів введення тексту залежить від вибраної мови ведення тексту. Для змінення мови введення тексту виберіть **UK** у правій нижній ділянці екрана.
Можна скористатися такими режимами введення тексту:

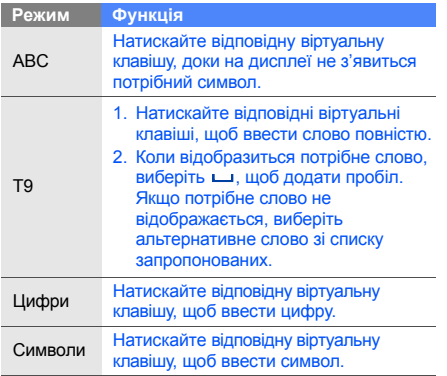

#### **Введення тексту за допомогою режиму повноекранного рукописного введення**

- 1. Змініть режим введення тексту на режим **Повн. рук.введ.**
- 2. На будь-якій ділянці екрана введіть потрібні символи.

Щоб змінити регістр або переключитися <sup>в</sup> режим цифр або символів, виберіть **Aбв** у нижній центральній ділянці екрана.

#### **Введення тексту за допомогою поля1 для рукописного вводу**

- 1. Змініть режим введення тексту на режим **Вікно рук.введ.1**.
- 2. Введіть символи <sup>в</sup> полі вводу внизу екрана. Введіть цифри й символи у вікні **?1** у правій нижній частині поля вводу. Щоб змінити регістр, виберіть **Aбв** у нижній центральній ділянці екрана.

#### **Введення тексту за допомогою поля2 для рукописного вводу**

- 1. Змініть режим введення тексту на режим **Вікно рук.введ.2**.
- 2. Введіть символи <sup>в</sup> полі вводу внизу екрана. Щоб змінити регістр або переключитися <sup>в</sup> режим цифр або символів, виберіть **Aбв** у нижній центральній ділянці екрана.

# **Перегляд SMS- або MMS-повідомлень**

- 1. У режимі меню виберіть **Повідомлення** →**Вхідні**.
- 2. Виберіть SMS- або MMS-повідомлення.

#### **Перегляд повідомлень електронної пошти**

- 1. У режимі меню виберіть **Повідомлення** →**Вхідні Email**.
- 2. Виберіть обліковий запис.
- 3. Виберіть **Завант.**
- 4. Виберіть повідомлення електронної пошти або заголовок.
- 5. Якщо вибрано заголовок, виберіть **Отр.**, щоб переглянути повідомлення електронної пошти повністю.

# **Додавання та пошук контактів**

Використання основних функцій телефонної книги.

# **Додавання нового контакту**

- 1. У режимі очікування виберіть **Клавіатура** та введіть номер телефону.
- 2. Виберіть → **Додати <sup>в</sup> телефонну книгу** →**Нове**.
- 3. Виберіть **Телефон** або **SIM-картка**.
- 4.Введіть контактні дані.
- 5. Виберіть **Зберегти**, щоб зберегти контакт у пам'яті.

#### <span id="page-38-0"></span>**Пошук контакту**

- 1.У режимі меню виберіть **Контакти**.
- 2. Виберіть поле пошуку, введіть кілька перших літер імені, яке потрібно знайти, <sup>а</sup> потім виберіть **Готово**.

Щоб вибрати першу літеру імені, можна також перетягнути .

- 3. Виберіть ім'<sup>я</sup> контакту <sup>з</sup> відображеного списку.
- Знайшовши контакт, можна виконати такі дії:  $\mathbb{Z}$ 
	- зателефонувати за вказаним номером, вибравши  $\left| \cdot \right| \rightarrow \left| \cdot \right|$
	- змінити контактні дані, вибравши **Редагувати**

# **Перегляд ТБ**

Перегляд ТБ на телефоні.

1. У режимі меню виберіть **Мобільне ТВ**.

- 2. Поверніть телефон проти годинникової стрілки, щоб переглянути ТБ <sup>в</sup> альбомному форматі зображення.
- 3. Витягніть телевізійну антену та відрегулюйте її, щоб приймати якомога потужнішу трансляцію сигналу.

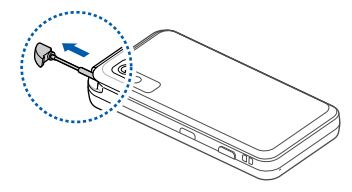

4. Увімкнувши ТБ вперше або якщо немає збережених каналів, виберіть **Так**.

Телефон здійснить пошук доступних телевізійних каналів і збереже їх.

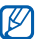

Можна оновити список каналів, натиснувши **Список каналів** <sup>→</sup>**Оновити**.

- 5. Виберіть канал.
- 6. Під час перегляду ТБ використовуйте такі значки:

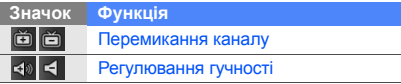

7. Щоб вимкнути ТБ, натисніть [  $\mathbf{\overline{G}\cdot}$  ].

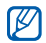

Трансльований сигнал може бути слабким <sup>в</sup> деяких місцевостях, <sup>а</sup> також блокуватись перешкодами, наприклад будівлями.

# **Використання основних функцій камери**

Зйомка та перегляд фотографій і відео.

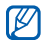

Після увімкнення камери на дисплеї може нічого не відображатися через тимчасову дію електростатичного розряду. Для усунення цієї проблеми перезавантажте телефон.

#### **Фотографування**

- 1. Щоб увімкнути камеру, у режимі очікування натисніть клавішу камери.
- 2. Оберніть телефон проти годинникової стрілки, щоб отримати альбомний формат зображення.
- 3. Наведіть об'єктив на об'єкт зйомки та відрегулюйте зображення.
	- Щоб вибрати баланс кольорів, виберіть ПШЕ.
	- Виберіть  $\mathbb{S}$ , щоб вибрати час затримки.
	- Щоб встановити значення експозиції, виберіть
	- Щоб збільшити або зменшити зображення, натисніть кнопку [  $\blacktriangle$  /  $\blacktriangledown$  ].
- 4. Щоб сфотографувати, натисніть клавішу камери. Фотографія зберігається автоматично.

Після зйомки фотографій виберіть | ▶ |, щоб швидко їх переглянути.

# <span id="page-40-0"></span>**Перегляд фотографій**

У режимі меню виберіть **Мої файли** → **Зображення**

- → **Мої фотографії** → виберіть файл фотографії.
- Оберніть телефон проти годинникової стрілки, щоб отримати альбомний формат зображення. Нахиляйте телефон вліво або вправо. Фотографії автоматичного прокручуватимуться вліво або вправо.
- Виберіть  $Q \rightarrow Q$  або  $Q$ , щоб збільшити або зменшити зображення. Натисніть [±], щоб вийти з режиму масштабування.

# **Відеозйомка**

- 1. Щоб увімкнути камеру, у режимі очікування натисніть клавішу камери.
- 2. Оберніть телефон проти годинникової стрілки, щоб отримати альбомний формат зображення.
- 3. Виберіть <u>Ґо<sup>¬</sup>),</u> щоб перейти в режим відеозйомки.
- 4. Наведіть об'єктив на об'єкт зйомки та відрегулюйте зображення.
	- Щоб змінити режим відеойзомки, виберіть  $\left[\mathsf{m}\right]$
- Щоб вибрати баланс кольорів, виберіть ПШЕ.
- Виберіть  $\mathbb{C}\nolimits_{\mathbb{R}}$ , щоб вибрати час затримки.
- Щоб встановити значення експозиції, виберіть
- Щоб збільшити або зменшити зображення, натисніть кнопку [  $\blacktriangle/\blacktriangledown$  ].
- 5. Щоб розпочати зйомку, натисніть клавішу камери.
- 6. Щоб зупинити зйомку, виберіть ◘ або або натисніть клавішу камери. Відео зберігається автоматично.

Після зйомки відеозаписів виберіть  $\blacktriangleright$  , щоб швидко їх переглянути.

# **Перегляд відео**

У режимі меню виберіть **Мої файли** → **Відео** → **Мої гопосові записи**→ виберіть відеофайл.

Оберніть телефон проти годинникової стрілки, щоб отримати альбомний формат зображення.

# **Прослуховування музики**

Прослуховування музики за допомогою музичного плеєра або FM-радіо.

# **Прослуховування FM-радіо**

- 1. Підключіть гарнітуру, яка постачається разом із телефоном, до багатофункціонального гнізда.
- 2. У режимі меню виберіть **Програми** → **FM-радіо**.
- 3. Виберіть **Так**, щоб розпочати автоматичне настроювання.

Радіоприймач здійснить автоматичний пошук і збереже доступні радіостанції.

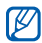

Під час першого ввімкнення FM-радіо відобразиться запит на здійснення автоматичного настроювання.

4. Керування FM-радіо здійснюється за допомогою таких значків:

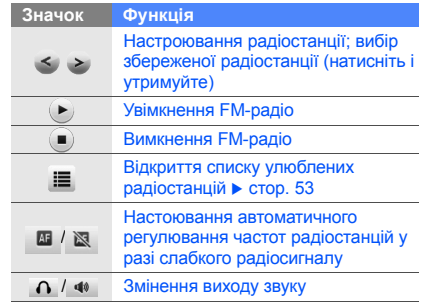

5. Щоб вимкнути FM-радіо, виберіть ...

#### **Прослуховування музичних файлів**

Спочатку слід перенести файли на телефон або карту пам'яті <sup>в</sup> такий спосіб:

- Завантажити через безпроводову мережу.  $\blacktriangleright$  [стор](#page-43-0). 37
- Завантажити <sup>з</sup> ПК за допомогою програми Samsung PC Studio. ► [стор](#page-57-0). 51
- Отримати через Bluetooth.  $\blacktriangleright$  [стор](#page-62-0). 56
- Скопіювати на карту пам'яті. ▶ [стор](#page-57-1). 51
- Синхронізувати <sup>з</sup> медіапрогравачем Windows версії 11.  $\blacktriangleright$  [стор](#page-58-0). 52

Після перенесення музичних файлів на телефон або карту пам'яті виконайте такі дії:

- 1. У режимі меню виберіть **Музика** → **Музичний плеєр**.
- 2. Виберіть категорію музики → виберіть музичний файл.

3. Керування відтворенням здійснюється за допомогою таких значків:

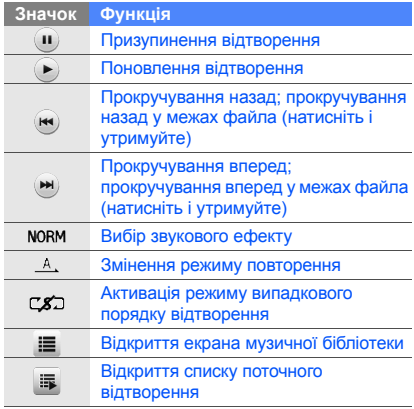

# <span id="page-43-0"></span>**Перегляд сторінок в Інтернеті**

Перегляд і створення закладок для улюблених вебсторінок.

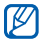

- Доступ до Інтернету та завантаження даних можуть потребувати додаткової оплати.
- Назва меню браузера залежить від оператора зв'язку.
- Доступність значків залежить від регіону або оператора зв'язку.

# **Перегляд веб-сторінок**

- 1. У режимі меню виберіть **Браузер** → **На домашню сторінку**, щоб відкрити домашню сторінку свого оператора зв'язку.
- 2. Переглядайте веб-сторінки за допомогою таких значків:

**Значок Функція** Прокручування вмісту веб-сторінки  $\leftarrow$ назад або вперед

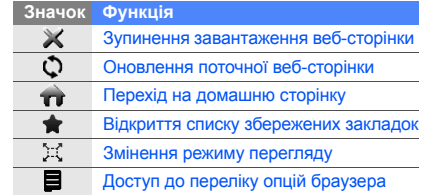

# **Створення закладок для улюблених веб-сторінок**

- 1. У режимі меню виберіть **Браузер** <sup>→</sup>**Закладки**.
- 2. Виберіть **Додати**.
- 3. Введіть назву сторінки та веб-адресу (URLадресу).
- 4. Виберіть **Зберегти**.

# **Використання послуг Google**

Використання різноманітних послуг Google.

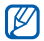

- • Доступність цієї функції залежить від країни або оператора зв'язку.
- Кроки, які потрібно виконати для можливості використання цієї функції, можуть різнитися залежно від країни або оператора зв'язку.

#### **Підключення до пошукового сервера Google**

- 1. У режимі меню виберіть  $|\cdot| \to \textsf{Google} \to \textsf{Down}$ к.
- 2. Введіть ключове слово <sup>в</sup> полі пошуку.

#### **Підключення до служби «Пошта Google»**

- 1. У режимі меню виберіть  $|\boldsymbol{\epsilon}|$  → **Google** → **Пошта**.
- 2. Створіть власний обліковий запис Google і зареєструйтеся.
- 3. Надсилайте та отримуйте повідомлення електронної пошти.

# **Підключення до служби «Мапи Google»**

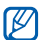

Доступність служби «Мапи Google» залежить від країни або оператора зв'язку.

Щоб здійснити пошук на мапі, виконайте такі дії:

- 1. У режимі меню виберіть → **Google** →**Мaps**.
- 2. Перегляньте мапу.
- 3. Збільшуйте або зменшуйте масштаб потрібного розташування.

Щоб здійснити пошук певного розташування, виконайте такі дії:

- 1. У режимі меню виберіть → **Google** <sup>→</sup> **Мaps**.
- 2. Виберіть **Меню** → **Пошук на мапі** і введіть адресу або тип компанії.

Щоб відобразити напрямки до певного пункту призначення, виконайте такі дії:

- 1. У режимі меню виберіть  $|\cdot| \to$  **Google → Maps**.
- 2. Виберіть **Меню** → **Пошук напрямків**.
- 3. Введіть адреси початкового й кінцевого розташування.

Виберіть **Показати напрямки**, щоб відобразити напрямки на мапі.

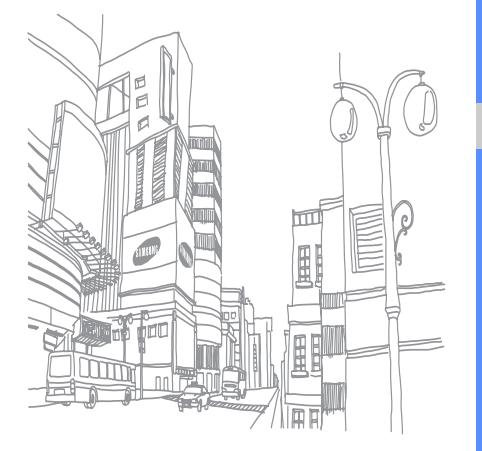

# Використання додаткових функцій

Використання додаткових операцій і функцій мобільного телефону.

# **Використання додаткових функцій виклику**

Додаткові можливості викликів:

#### **Перегляд пропущених і здійснення зворотних викликів**

Пропущені виклики відображаються на екрані телефону. Щоб зателефонувати за номером пропущеного виклику, виконайте такі дії.

- 1. Виберіть пропущений виклик, який потрібно здійснити, у віджеті попередження про події.
- 2. Натисніть [ ], щоб набрати номер.

#### **Здійснення виклику за нещодавно набраним номером**

- 1. Щоб відобразити список нещодавно набраних номерів, у режимі очікування натисніть  $[$ —1.
- 2. Виберіть потрібний номер і виберіть **Мабо**  $\Box$ ), щоб зателефонувати.

#### **Утримання виклику або поновлення утримуваного виклику**

Виберіть **Утр.**, щоб перевести виклик на утримання, або **Отримати**, щоб поновити утримуваний виклик.

#### **Здійснення другого виклику**

Якщо мережа підтримує цю функцію, під час виклику можна здійснити ще один виклик, виконавши такі дії.

- 1. Виберіть **Утр.**, щоб перевести перший виклик на утримання.
- 2. Виберіть **Клавіат.**, введіть другий номер, який потрібно набрати, і виберіть **Новий виклик** або натисніть  $[$   $\blacksquare$ ].
- 3. Вибирайте **Пер.** для переходу від одного виклику до іншого.
- 4. Щоб завершити утримуваний виклик, виберіть **Утрим.** <sup>→</sup> .
- 5. Щоб завершити поточний виклик, натисніть  $[$   $\overline{\omega}$   $]$ .

# **Відповідь на другий виклик**

Якщо мережа підтримує цю функцію, можна відповісти на другий вхідний виклик, виконавши такі дії.

- 1. Натисніть [ ], щоб відповісти на другий виклик. Перший виклик буде автоматично переведено на утримання.
- 2. Вибирайте **Пер.** для переходу між викликами.

# **Здійснення конференц-виклику**

- 1. Зателефонуйте першому абоненту, участь якого потрібна у здійсненні конференц-виклику.
- 2. Після встановлення <sup>з</sup>'єднання <sup>з</sup> першим абонентом зателефонуйте другому абоненту. Перший виклик буде автоматично переведено на утримання.
- 3. Після встановлення <sup>з</sup>'єднання із другим абонентом виберіть **Приєдн.**
- 4. Повторіть кроки 2 і 3, щоб додати більше учасників (за потреби).

5. Щоб завершити конференц-виклик, натисніть  $\lceil$  না

#### **Здійснення міжнародного виклику**

- 1. У режимі очікування виберіть **Клавіатура**, <sup>а</sup> потім натисніть і утримуйте **0**, щоб вставити символ **+**.
- 2. Введіть повний номер, за яким потрібно зателефонувати (код країни, код місцевості та номер телефону), а потім виберіть  $\equiv$  → **Голос. виклик** або натисніть [ ], щоб його набрати.

# **Здійснення виклику контакту <sup>з</sup> телефонної книги**

Можна набирати номери безпосередньо <sup>з</sup> телефонної книги, використовуючи збережені контакти. ▶ [стор](#page-38-0). 32

- 1. У режимі меню виберіть **Контакти**.
- 2. Виберіть потрібний контакт.
- 3. Виберіть **\ поряд із номером, який потрібно** набрати, після чого натисніть  $\rightarrow$   $\left\langle \right\rangle$  .

#### **Відхилення виклику**

Щоб відхилити вхідний виклик, натисніть [  $\overline{\cdots}$  ]. Абонент почує сигнал «зайнято».

Щоб автоматично відхиляти виклики від певних абонентів, використовуйте функцію автовідхилення викликів. Щоб увімкнути автовідхилення викликів і настроїти список номерів для відхилення, виконайте такі дії:

- 1. У режимі меню виберіть **Установки** → **Установки програм** → **Виклик** → **Всі виклики** →**Автовідхилення**.
- 2. Виберіть **Увімкнено** <sup>в</sup> меню **Активація**.
- 3. Виберіть **Додати номер** <sup>в</sup> меню **Список номерів для відхилення**.
- 4. Виберіть поле для введення номера.
- 5. Введіть номер для відхилення і виберіть **Готово** <sup>→</sup>**Зберегти**.
- 6. Повторіть кроки 3-5, щоб додати більше номерів.
- 7. Встановіть прапорці поруч із потрібними номерами.
- 8.Виберіть **Зберегти**.

# **Використання додаткових функцій телефонної книги**

Створення візитівок, встановлення обраних номерів та створення груп контактів.

# **Створення візитівки**

- 1. У режимі меню виберіть **Контакти** → **Більше** →**Моя візитівка**.
- 2. Введіть свої дані.
- 3. Виберіть **Зберегти**.

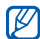

Можна надіслати візитівку, додавши її до звичайного повідомлення або повідомлення електронної пошти, <sup>а</sup> також передати її за допомогою безпроводового <sup>з</sup>'єднання Bluetooth.

# **Встановлення обраних номерів**

- 1. У режимі меню виберіть **Контакти**.
- 2. Виберіть **Контакти** спливаюче меню → **Обране**.
- 3. Натисніть **Додати**.
- 4. Виберіть контакт. Контакт буде збережено у списку обраних номерів.
	- Перших <sup>п</sup>'ять обраних номерів буде призначено вибраним контактам ( ) на панелі інструментів віджетів.
		- Тепер можна здійснювати виклик цього контакту, натискаючи й утримуючи призначений обраний номер у вікні набору номера.

# **Створення групи контактів**

Створюючи групи контактів, кожній групі можна призначити ім'<sup>я</sup> групи, окремий звук дзвінка, ідентифікаційне фото абонента та типи вібрації, <sup>а</sup> також можна надсилати звичайні повідомлення або повідомлення електронної пошти всій групі. Спочатку слід створити групу, виконавши такі дії.

- 1. У режимі меню виберіть **Контакти**.
- 2. Виберіть **Контакти** спливаюче меню → **Групи**.
- 3. Виберіть **Створити групу**.
- 4. Вкажіть ім'<sup>я</sup> групи, ідентифікаційне фото абонента, звук дзвінка групи та тип вібрації.
- 5. Виберіть **Зберегти**.
- 6. Виберіть **Так** і додайте контакти до групи (за потреби).

# **Використання додаткових функцій повідомлень**

Створення шаблонів, їх використання для створення нових повідомлень, <sup>а</sup> також створення папок повідомлень.

# **Створення шаблону SMS**

- 1. У режимі меню виберіть **Повідомлення** →**Шаблони**→ **Шаблони тексту**.
- 2. Виберіть **Ств.**, щоб відкрити вікно нового шаблону.
- 3. Виберіть поле введення тексту.
- 4. Введіть текст і виберіть **Готово**.
- 5. Виберіть **Зберегти**.

#### **Створення шаблону MMS**

- 1. У режимі меню виберіть **Повідомлення** →**Шаблони**→ **Шаблони MMS-повідомлень**.
- 2. Виберіть **Ств.**, щоб відкрити вікно нового шаблону.
- 3. Створіть MMS-повідомлення <sup>з</sup> темою та потрібними вкладеннями, яке використовуватиметься як шаблон. • [стор](#page-33-0). 27
- 4. Виберіть **Зберегти**.

#### **Вставлення шаблонів SMS у нові повідомлення**

- 1. У режимі меню виберіть **Повідомлення** →**Створити повідомлення** → виберіть тип повідомлення.
- 2. Виберіть **Більше** → **Вставити** → **Шаблон тексту** → виберіть шаблон.

#### **Створення повідомлення за допомогою шаблону MMS**

- 1. У режимі меню виберіть **Повідомлення** →**Шаблони**→ **Шаблони MMS-повідомлень**.
- 2. Виберіть  $\triangleright$ т поряд із потрібним шаблоном. Шаблон відкриється як нове MMS-повідомлення.

#### **Створення папки для керування повідомленнями**

- 1. У режимі меню виберіть **Повідомлення** → **Мої папки**.
- 2. Виберіть **Створити папку**.
- 3.Введіть нове ім'<sup>я</sup> папки та виберіть **Готово**.

Переміщуйте повідомлення зі скриньки повідомлень <sup>в</sup> інші папки, щоб керувати ними за своїм смаком.

# **Використання додаткових телевізійних функцій**

Записування зображень і відео, збереження обраних каналів, встановлення нагадувань про телепрограми та настроювання установок ТБ.

- • Доступність телеканалів і телепрограм залежить від країни.
- Перегляд телепрограм у регіонах зі слабким трансльованим сигналом або слабким прийомом може призвести до погіршення якості зображення.

# **Записування зображень і відео під час перегляду телепрограм**

Щоб записати зображення, виконайте такі дії:

- 1. У режимі меню виберіть **Мобільне ТВ**.
- 2. Під час перегляду ТБ натисніть клавішу камери. Зображення буде збережено <sup>в</sup> папці **Мої фойли ТВ** папки **Мої файли**.

Щоб записати відео, виконайте такі дії:

- 1. У режимі меню виберіть **Мобільне ТВ**.
- 2. Під час перегляду телебачення натисніть і утримуйте клавішу камери.
- 3. Завершивши записування, виберіть **Стоп** або натисніть клавішу камери.

Відео буде збережено <sup>в</sup> папці **Мої фойли ТВ** папки **Мої файли**.

# **Збереження обраних каналів**

- 1. У режимі меню виберіть **Мобільне ТВ**.
- 2. Виберіть **Улюблені канали**.
- 3. Виберіть **Ств.**, щоб створити новий список каналів.
- 4.Введіть ім'<sup>я</sup> списку каналів і виберіть **OК** .
- 5.Виберіть новий список каналів → **Додати**.
- 6.Виберіть телеканали <sup>→</sup>**Додати**.

#### **Встановлення нагадувань про телепрограми**

Можна встановити сигнал для нагадування про телепрограму, яку потрібно переглянути.

- 1. У режимі меню виберіть **Мобільне ТВ**.
- 2. Виберіть **Список канаів** <sup>→</sup>**Більше** →**Нагадування про програму**.
- 3. Виберіть **Створити**.
- 4. Встановіть параметри сигналу.
- 5. Виберіть **Зберегти**.

Сигнал спрацьовує за 10 секунд до вказаного часу. Коли пролунає сигнал, виберіть **Дивитися**, щоб переглянути телепрограму.

# **Настроювання установок ТБ**

- 1. У режимі меню виберіть **Мобільне ТВ**.
- 2. Виберіть **Більше** <sup>→</sup>**Установки**.

3. Налаштуйте такі установки:

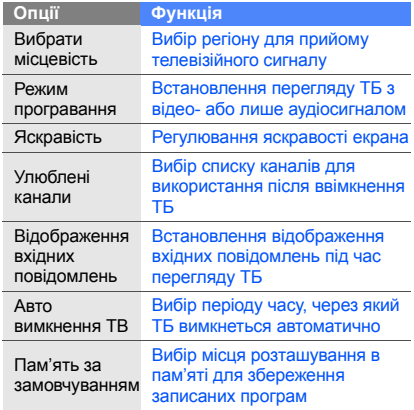

# Налаштуйте такі установки: **Використання додаткових функцій камери**

Фотографування <sup>в</sup> різних режимах та налаштування установок камери.

#### **Фотографування <sup>з</sup> використанням опцій для різних режимів зйомки**

- 1. Щоб увімкнути камеру, у режимі очікування натисніть клавішу камери.
- 2. Оберніть телефон проти годинникової стрілки, щоб отримати альбомний формат зображення.
- 3. Виберіть  $\mathbb{S} \mathbb{R} \rightarrow$  виберіть режим зйомки  $\rightarrow \mathbb{Q} \mathbb{X}.$
- 4. Виконайте необхідні налаштування.
- 5. Щоб сфотографувати, натисніть клавішу камери.

# **Фотографування <sup>в</sup> режимі «Знімок посмішки»**

1. Щоб увімкнути камеру, у режимі очікування натисніть клавішу камери.

- 2. Оберніть телефон проти годинникової стрілки, щоб отримати альбомний формат зображення.
- 3. Виберіть **SS** → **Знім. посміш.**
- 4.Натисніть клавішу камери.
- 5. Спрямуйте об'єктив камери на об'єкт зйомки. Телефон розпізнає людей і їх посмішки. Коли людина посміхається, телефон автоматично робить фотографію.

# **Зйомка серії фотографій**

- 1. Щоб увімкнути камеру, у режимі очікування натисніть клавішу камери.
- 2. Оберніть телефон проти годинникової стрілки, щоб отримати альбомний формат зображення.
- 3. Виберіть **[s]| → Безперервний**.
- 4.Виконайте необхідні налаштування.
- 5. Натисніть і утримуйте клавішу камери, щоб зняти серію фотографій.

# **Зйомка панорамних фотографій**

- 1. Щоб увімкнути камеру, у режимі очікування натисніть клавішу камери.
- 2. Оберніть телефон проти годинникової стрілки, щоб отримати альбомний формат зображення.
- 3. Виберіть **| ≤ ]** → **Панорама**.
- 4.Виконайте необхідні налаштування.
- 5. Щоб зробити першу фотографію, натисніть клавішу камери.
- 6. Повільно переміщуйте телефон у потрібному напрямку. Якщо вирівняти малу білу рамку зі значком  $\odot$ , телефон автоматично зніме наступну фотографію.
- 7. Повторіть крок 6, щоб завершити панорамну зйомку.

#### **Зйомка розділених фотографій**

- 1. Щоб увімкнути камеру, у режимі очікування натисніть клавішу камери.
- 2. Оберніть телефон проти годинникової стрілки, щоб отримати альбомний формат зображення.
- 3. Виберіть **| ≤ ]**| → **Мозаїка**.
- 4. Виберіть вигляд зображення та натисніть клавішу камери.
- 5. Виконайте необхідні налаштування.
- 6. Натискайте клавішу камери, щоб сфотографувати кожен сегмент.

#### **Зйомка фотографій у декоративних рамках**

- 1. Щоб увімкнути камеру, у режимі очікування натисніть клавішу камери.
- 2. Оберніть телефон проти годинникової стрілки, щоб отримати альбомний формат зображення.
- 3. Виберіть → **Рамка**.
- 4. Виберіть кадр і натисніть клавішу камери.
- 5. Виконайте необхідні налаштування.
- 6. Натисніть клавішу камери, щоб зробити фотографію <sup>в</sup> рамці.

#### **Використання опцій камери**

Перед зйомкою фотографії натисніть  $\langle \hat{O} \rangle$ , щоб перейти до вибору таких опцій:

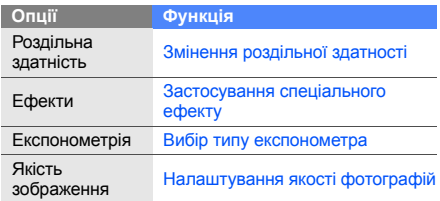

Перед відеозйомкою виберіть  $\{\widetilde{O}\}$ , щоб перейти до вибору таких опцій:

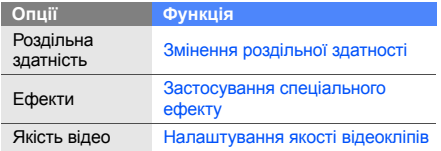

#### **Налаштування установок камери**

Перед зйомкою фотографії виберіть ۞ → ۞ யоб перейти до вибору таких установок:

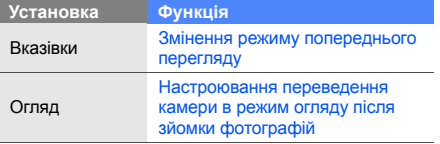

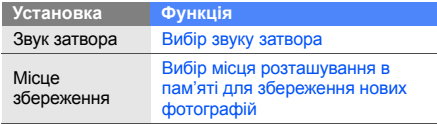

Перед відеозйомкою натисніть {⊙} → {⊙}, щоб перейти до вибору таких установок:

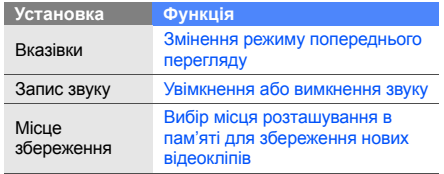

# **Використання додаткових функцій музичного плеєра**

Підготовка музичних файлів, створення списків відтворення та збереження радіостанцій.

#### <span id="page-57-0"></span>**Копіювання музичних файлів за допомогою програми PC Studio**

- 1. У режимі меню виберіть **Установки** → **Установки телефону** → **З'єднання <sup>з</sup> ПК** →**Samsung PC studio** або **Накопичувач** →**Зберегти**.
- 2. Щоб повернутися <sup>в</sup> режим очікування, натисніть  $[\overline{\phantom{a}}\overline{\phantom{a}}\overline{\phantom{a}}]$ .
- 3. Скористайтеся спеціальним кабелем для передачі даних, підключивши його до багатофункціонального гнізда телефону та ПК.
- 4. Запустіть програму Samsung PC Studio та скопіюйте файли <sup>з</sup> ПК на телефон. Для отримання додаткових відомостей див. довідку Samsung PC Studio.

#### <span id="page-57-1"></span>**Копіювання музичних файлів на карту пам'яті**

- 1. Вставте карту пам'яті.
- 2. У режимі меню виберіть **Установки** → **Установки телефону** → **З'єднання <sup>з</sup> ПК** →**Накопичувач** → **Зберегти**.
- 3. Щоб повернутися <sup>в</sup> режим очікування, натисніть  $\lceil \cdot \cdot \cdot \rceil$ .
- 4. Скористайтеся спеціальним кабелем для передачі даних, підключивши його до багатофункціонального гнізда телефону та ПК. Після підключення на моніторі ПК відобразиться спливаюче вікно.
- 5. Відкрийте папку для перегляду файлів.
- 6.Скопіюйте файли <sup>з</sup> ПК на карту пам'яті.

#### <span id="page-58-0"></span>**Синхронізація <sup>з</sup> медіапрогравачем Windows**

- 1. Вставте карту пам'яті.
- 2. У режимі меню виберіть **Установки** → **Установки телефону** → **З'єднання <sup>з</sup> ПК** →**Медіаплеєр** → **Зберегти**.
- 3. Щоб повернутися <sup>в</sup> режим очікування, натисніть  $[\overline{\phantom{a}}\overline{\phantom{a}}\overline{\phantom{a}}]$ .
- 4. Скористайтеся спеціальним кабелем для передачі даних, підключивши його до багатофункціонального гнізда телефону та ПК, на якому має бути встановлено медіапрогравач Windows.

Після підключення на моніторі ПК відобразиться спливаюче вікно.

- 5. Відкрийте медіапрогравач Windows для синхронізації музичних файлів.
- 6. Змініть або введіть у спливаючому вікні ім'<sup>я</sup> свого телефону (за потреби).
- 7. Виберіть і перетягніть потрібні музичні файли до списку синхронізації.
- 8. Розпочніть синхронізацію.

#### **Створення списку відтворення**

- 1. У режимі меню виберіть **Музика** → **Музичний плеєр** → **Списки відтворення**.
- 2. Виберіть **Ств.**
- 3.Виберіть поле для введення тексту.
- 4. Введіть назву для нового списку відтворення та виберіть **Готово**.
- 5. Щоб призначити списку відтворення зображення, виберіть **Натисніть для редагування**, після чого виберіть наявне зображення або зробіть нову фотографію.
- 6.Виберіть **Зберегти**.
- 7.Виберіть новий список відтворення.
- 8.Виберіть **Дод.** <sup>→</sup> **Записи**.
- 9. Виберіть файли, які потрібно додати, <sup>а</sup> потім виберіть **Додати**.

#### **Налаштування музичного плеєра**

- 1. У режимі меню виберіть **Музика** → **Музичний плеєр**.
- 2. Виберіть **Установки**.
- 3. Змініть установки, щоб настроїти музичний плеєр за своїм смаком:

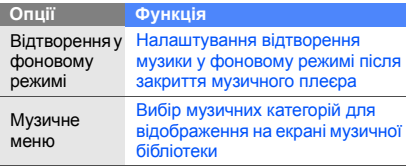

4. Виберіть **Зберегти**.

#### **Автоматичне збереження радіостанцій**

- 1. Підключіть гарнітуру, яка постачається разом із телефоном, до багатофункціонального гнізда.
- 2. У режимі меню виберіть **Програми** → **FM-радіо**.
- 3. Виберіть **Більше** → **Автонастройка**.
- 4. Виберіть **Так** для підтвердження (за потреби). Радіоприймач здійснить автоматичний пошук і збереже доступні радіостанції.

# <span id="page-59-0"></span>**Настроювання списку улюблених радіостанцій**

- 1. Підключіть гарнітуру, яка постачається разом із телефоном, до багатофункціонального гнізда.
- 2. У режимі меню виберіть **Програми** → **FM-радіо**.
- 3. Виберіть радіостанцію, яку потрібно додати до списку обраного.
- 4. Виберіть **Додати до обраного**.

# **Пошук відомостей про музику**

Доступ до музичних інтернет-служб і отримання відомостей про композиції, що наразі відтворюються.

1. У режимі меню виберіть **Музика** →**Розпізнавання музики**.

- 2. Виберіть **Розпізнавання музики**, щоб підключитися до сервера.
- 3. Після успішної реєстрації телефону виберіть •, щоб записати фрагмент музики, яку потрібно знайти.

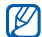

Деякі оператори зв'язку можуть не підтримувати цю послугу, <sup>а</sup> також у базі даних можуть бути відсутні відомості про деякі композиції.

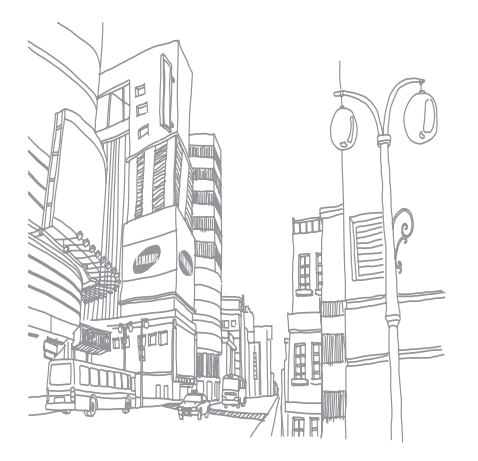

# Використання інструментів і програм

Порядок роботи <sup>з</sup> додатковими інструментами та програмами телефону.

# **Використання функції безпроводового <sup>з</sup>'єднання Bluetooth**

Можливості підключення телефону до інших безпроводових пристроїв для обміну даними та використання функції «Вільні руки».

#### **Увімкнення функції безпроводового <sup>з</sup>'єднання Bluetooth**

- 1.У режимі меню виберіть **Програми** → **Bluetooth**.
- 2. Щоб увімкнути функцію безпроводового <sup>з</sup>'єднання Bluetooth, виберіть коло <sup>в</sup> центрі екрана.
- 3. Щоб дозволити іншим пристроям знаходити ваш телефон, виберіть **Установки** → **Увімкнено** <sup>в</sup> меню **Видимість телефону** → виберіть опцію видимості → **Зберегти**.

У разі вибору опції **Особливий** вкажіть тривалість видимості телефону.

4. Виберіть **Зберегти**.

#### <span id="page-62-1"></span>**Пошук і підключення інших пристроїв Bluetooth**

- 1. У режимі меню виберіть **Програми → Bluetooth** → **Пошук**.
- 2. Виберіть значок пристрою та перетягніть його до центру.
- 3. Введіть PIN-код функції безпроводового <sup>з</sup>'єднання Bluetooth або PIN-код іншого пристрою Bluetooth (за потреби), <sup>а</sup> потім виберіть **Готово**. З'єднання буде встановлено після того, як власник іншого пристрою введе той самий PINкод або надасть дозвіл на <sup>з</sup>'єднання.

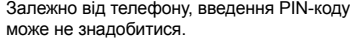

#### **Передавання даних за допомогою функції безпроводового <sup>з</sup>'єднання Bluetooth**

1. Виберіть файл або об'єкт, який потрібно надіслати, <sup>з</sup> однієї із програм телефону. 2. Виберіть **Надіслати через** або **Надіслати URL через** <sup>→</sup>**Bluetooth** або виберіть **Більше** →**Надіслати візитівку через** → **Bluetooth**.

#### <span id="page-62-0"></span>**Отримання даних за допомогою функції безпроводового <sup>з</sup>'єднання Bluetooth**

- 1. Введіть PIN-код функції безпроводового <sup>з</sup>'єднання Bluetooth і виберіть **OК** (за потреби).
- 2. Виберіть **Так**, щоб підтвердити свою згоду на отримання даних від пристрою (за потреби).

# **Використання режиму віддаленої SIMкартки**

У режимі віддаленої SIM-картки можна здійснювати виклики та відповідати на них за допомогою лише підключеного автокомплекту Bluetooth через SIMкартку телефону.

Увімкнення режиму віддаленої SIM-картки:

1. У режимі меню виберіть **Програми → Bluetooth** → **Установки**.

 $\varnothing$ 

- 2. Виберіть **Увімкнено** <sup>в</sup> меню **Режим віддаленої SIM-картки**.
- 3. Виберіть **Зберегти**.

Щоб скористатися режимом віддаленої SIM-картки, встановіть <sup>з</sup>'єднання Bluetooth за допомогою автокомплекту Bluetooth.

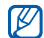

Автокомплект Bluetooth має бути авторизовано. Щоб його авторизувати, виберіть пристрій і виберіть **Авторизація пристрою**.

# **Увімкнення мобільної сигналізації**

Коли хтось встановлює нову SIM-картку у ваш телефон, система мобільної сигналізації автоматично надішле контактний телефон двом одержувачам, щоб допомогти вам знайти та повернути телефон. Щоб увімкнути мобільну сигналізацію, виконайте такі дії:

- 1. У режимі меню виберіть **Установки** → **Безпека** → **Мобільна сигналізація**.
- 2. Введіть пароль і виберіть **Підтверд.**
- 3. Виберіть **Увімкнено**, щоб увімкнути мобільну сигналізацію.
- 4. Виберіть поле введення одержувачів, щоб відкрити список одержувачів.
- 5. Виберіть поле введення одержувачів.
- 6.Введіть номер телефону та виберіть **Готово**.
- 7. Виберіть **OК**, щоб зберегти одержувачів.
- 8.Виберіть поле введення відправника.
- 9. Введіть ім'<sup>я</sup> відправника та виберіть **Готово**.

10.Виберіть **Зберегти** <sup>→</sup>**Пр.**

# **Активація та надсилання екстреного повідомлення**

Потрапивши <sup>в</sup> надзвичайну ситуацію, можна надіслати екстрене повідомлення із проханням про допомогу.

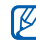

Доступність цієї функції залежить від країни або оператора зв'язку. Саветов союзнив по постановите со при після

- 1. У режимі меню виберіть **Повідомлення** <sup>→</sup> **Екстрені повідомлення** <sup>→</sup>**Опції надсилання**.
- 2. Виберіть **Увімкнено**, щоб увімкнути функцію надсилання екстреного повідомлення.
- 3. Виберіть поле введення одержувачів, щоб відкрити список одержувачів.
- 4. Виберіть **Контакти**, щоб відкрити список контактів.
- 5. Виберіть потрібні контакти та виберіть **Дод.**
- 6.Виберіть номер телефону (за потреби).
- 7.Виберіть **OК**, щоб зберегти одержувачів.
- 8. Виберіть спливаюче меню **Повторити** і встановіть кількість повторних надсилань екстреного повідомлення.
- 9. Виберіть **Зберегти** <sup>→</sup>**Так**.

Щоб надіслати екстрене повідомлення, сенсорний екран та клавіатура мають бути заблоковані. Чотири рази натисніть  $\lceil \blacktriangle / \blacktriangledown \rceil$ .

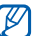

Після першого надсилання екстреного повідомлення всі функції телефону стають недоступними, доки не буде натиснуто клавішу і утримано [台].

# **Здійснення псевдовикликів**

Якщо потрібно залишити зустріч або уникнути небажаної розмови, можна здійснити вхідний псевдовиклик. Можна також вдати, що ви розмовляєте по телефону, відтворивши записаний голос.

#### **Здійснення псевдовиклику**

Щоб здійснити псевдовиклик, натисніть і утримуйте [  $\blacktriangledown$  ] у режимі очікування.

#### **Записування голосу**

- 1. У режимі меню виберіть **Установки** →**Установки програм** → **Виклики** <sup>→</sup> **Псевдовиклик** → **Голос псевдовиклику**.
- 2. Виберіть **Увімкнено** <sup>в</sup> меню **Голос псевдовиклику**.
- 3. Виберіть **Запис голосу**.
- 4.Виберіть , щоб розпочати записування.
- 5.Говоріть у мікрофон.
- 6.Завершивши, виберіть .
- 7. Натисніть [±].
- 8. Виберіть **Зберегти**, щоб встановити запис як відповідь на псевдовиклик.

#### **Змінення часу затримки між псевдовикликами**

- 1. У режимі меню виберіть **Установки** →**Установки програм** → **Виклики** <sup>→</sup> **Псевдовиклик** → **Таймер псевдовиклику**.
- 2. Виберіть опцію.
- 3. Виберіть **Зберегти**.

# **Записування та відтворення голосових нагадувань**

Відомості про використання диктофона.

#### **Записування голосового нагадування**

- 1. У режимі меню виберіть **Програми** →**Диктофон**.
- 2. Виберіть  $\bullet$ , щоб розпочати записування.
- 3. Промовте текст нагадування <sup>в</sup> мікрофон.
- 4. Завершивши, виберіть ... Нагадування зберігається автоматично.

#### **Відтворення голосового нагадування**

- 1. У режимі меню виберіть **Мої файли** → **Звуки** →**Голосові записи**.
- 2. Виберіть файл.
- 3. Керування відтворенням здійснюється за допомогою таких значків:

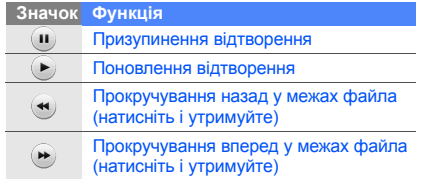

# **Редагування зображень**

Редагування зображень і застосування до них різноманітних ефектів.

# <span id="page-66-0"></span>**Застосування ефектів до зображень**

- 1. У режимі меню виберіть **Мої файли** →**Зображення → Мої фотографії →** виберіть файл фотографії.
- 2. Виберіть **(1)**.
- 3. Виберіть **Редагувати → Ефекти →** виберіть ефект (фільтр, стиль, викривлення або часткове розмиття).
- 4. Виберіть ефект, який потрібно застосувати, <sup>а</sup> потім виберіть **Готово**. Щоб застосувати ефект розмиття до певної частини зображення, накресліть прямокутник над потрібним місцем і виберіть **Розмиття** →**Готово**.
- 5. Завершивши, натисніть **Файли** → **Зберегти як**.
- 6. Виберіть розташування <sup>в</sup> пам'яті (за потреби).
- 7. Введіть нове ім'<sup>я</sup> файла зображення та виберіть **Готово**.

#### **Налаштування зображення**

- 1. Відкрийте зображення для редагування. Див. кроки 1-2 <sup>в</sup> розділі «[Застосування](#page-66-0) ефектів до [зображень](#page-66-0)».
- 2. Виберіть **Редагувати** → **Налаштувати** → виберіть опцію налаштування (яскравість, контрастність або колір). Щоб автоматично налаштувати зображення, виберіть **Автоматичний рівень**.
- 3. Налаштуйте зображення за своїм смаком і виберіть **Готово**.
- 4. Збережіть відредаговане зображення під новим іменем. Див. кроки 5-7 <sup>в</sup> розділі «[Застосування](#page-66-0) ефектів до [зображень](#page-66-0)».

#### **Перетворення зображення**

- 1. Відкрийте зображення для редагування. Див. кроки 1-2 <sup>в</sup> розділі «[Застосування](#page-66-0) ефектів до [зображень](#page-66-0)».
- 2. Виберіть **Редагувати** → **Перетворити** →**Змінити розмір**, **Обернути** або **Перевернути**.
- 3. Оберніть або переверніть зображення за своїм смаком і виберіть **Готово**.

Щоб змінити розмір зображення, виберіть потрібний розмір і виберіть **Зберегти** → **Готово**.

4. Збережіть відредаговане зображення під новим іменем. Див. кроки 5-7 <sup>в</sup> розділі «[Застосування](#page-66-0) ефектів до [зображень](#page-66-0)».

# **Обрізання зображення**

- 1. Відкрийте зображення для редагування. Див. кроки 1-2 <sup>в</sup> розділі «[Застосування](#page-66-0) ефектів до [зображень](#page-66-0)».
- 2. Виберіть **Редагувати** → **Обрізати**.
- 3. Накресліть прямокутник над ділянкою, яку потрібно обрізати, <sup>а</sup> потім виберіть **Обрізати** →**Готово**.
- 4. Збережіть відредаговане зображення під новим іменем. Див. кроки 5-7 <sup>в</sup> розділі «[Застосування](#page-66-0) ефектів до [зображень](#page-66-0)».

# **Додавання візуального ефекту**

- 1. Відкрийте зображення для редагування. Див. кроки 1-2 <sup>в</sup> розділі «[Застосування](#page-66-0) ефектів до [зображень](#page-66-0)».
- 2. Виберіть **Редагувати** → **Вставити** → виберіть візуальний ефект (рамку, зображення, картинку <sup>з</sup> галереї, емозначку або текст).
- 3. Виберіть візуальний ефект або введіть текст для додавання, <sup>а</sup> потім виберіть **Готово**.
- 4. Перемістіть або змініть розмір візуального ефекту та виберіть **Готово**. Щоб змінити колір тексту, виберіть **Колір**.
- 5. Збережіть відредаговане зображення під новим іменем. Див. кроки 5-7 <sup>в</sup> розділі «[Застосування](#page-66-0) ефектів до [зображень](#page-66-0)».

#### **Додавання нагадування за допомогою рукописного вводу**

- 1. Відкрийте зображення для редагування. Див. кроки 1-2 <sup>в</sup> розділі «[Застосування](#page-66-0) ефектів до [зображень](#page-66-0)».
- 2. Виберіть **Редагувати** → **Нагадування на екрані**.
- 3. Прокрутіть вліво або вправо, щоб вибрати колір, занотуйте на екрані потрібну інформацію й виберіть **Готово**.
- 4. Збережіть відредаговане зображення під новим іменем. Див. кроки 5-7 <sup>в</sup> розділі «[Застосування](#page-66-0) ефектів до [зображень](#page-66-0)».

# **Друк зображень**

Друк зображень через USB-з'єднання або за допомогою безпроводового <sup>з</sup>'єднання Bluetooth.

Щоб здійснити друк зображення через USB<sup>з</sup>'єднання, виконайте такі дії:

- 1. Підключіть сумісний принтер до багатофункціонального гнізда телефону.
- 2. Відкрийте зображення. ▶ [стор](#page-40-0). 34
- 3. Виберіть **Більше** → **Друк через** → **USB**.
- 4.Вкажіть опції друку та надрукуйте зображення.

Щоб здійснити друк зображення за допомогою безпроводового <sup>з</sup>'єднання Bluetooth, виконайте такі дії:

- 1.Відкрийте зображення. • [стор](#page-40-0). 34
- 2.Виберіть **Більше** → **Друк через** → **Bluetooth**.
- 3. Виберіть принтер, який підтримує Bluetoothтехнологію, і встановіть <sup>з</sup>'єднання між телефоном і принтером.  $\blacktriangleright$  [стор](#page-62-1). 56
- 4. Вкажіть опції друку та надрукуйте зображення.

# **Завантаження фотографій та відео до Інтернету**

Розміщення фотографій та відео у блогах і на вебсайтах <sup>з</sup> обміну фото.

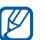

Доступність функції **Communities** залежить від країни або оператора зв'язку.

# **Створення списку обраних призначень**

- 1. У режимі меню виберіть **Програми** →**Communities**.
- 2. Виберіть **Так**, щоб створити спсок обраних призначень (за потреби).
- 3. Щоб погодитися із заявою про неприйняття відповідальності, виберіть **Прийняти**.

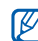

Під час першого доступу до **Communities** відобразиться запит на підтвердження.

4. Виберіть призначення, які потрібно додати, і виберіть **Зберегти**.

Прийняти Якщо вибрати **Он.сп.бл.**, нові сайти призначення додаються до цього списку автоматично.

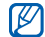

Щоб відредагувати список обраних призначень або оновити список, на екрані **Communities** виберіть **Установки** → **Списки переваг** → **Ред.**

#### **Завантаження файла**

Щоб завантажувати фотографії та відео, потрібно мати облікові записи на веб-сайтах <sup>з</sup> обміну фото і блогах.

- 1. У режимі меню виберіть **Програми** →**Communities**.
- 2. Виберіть **Завантажити до мережі**.
- 3. Виберіть призначення, <sup>в</sup> якому потрібно розмістити файл.
- 4. Виберіть **Натисніть, щоб додати** і виберіть медіафайл.
- 5. Введіть відомості про розміщення та виберіть **Завантаж.**
- 6. Введіть ім'<sup>я</sup> користувача та пароль призначення.

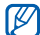

Можна також завантажити медіафайли <sup>з</sup> меню **Камера** або **Мої файли**, вибравши  $\oplus$ **Більше**→ **Завантажити до мережі**.

# **Настроювання установок Communities**

- 1. У режимі меню виберіть **Програми** →**Communities**.
- 2. Виберіть **Установки**.
- 3. Налаштуйте наведені нижче установки.

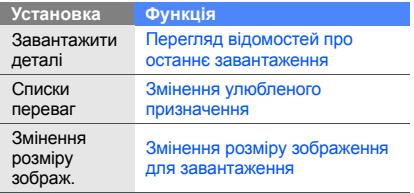

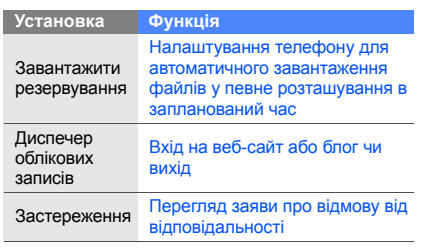

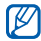

Залежно від програмного забезпечення телефону, завантаження Java-ігор і Javaпрограм може не підтримуватися.

#### **Завантаження ігор або програм**

- 1. У режимі меню виберіть **Програми** → **Ігри та інше**→ **Інші ігри**. Телефон <sup>з</sup>'єднається зі стандартною вебсторінкою оператора зв'язку.
- 2. Виконайте пошук ігор або програм та завантажте їх на телефон.

#### **Ігри**

- 1. У режимі меню виберіть **Програми** → **Ігри та інше**.
- 2. Виберіть гру зі списку та дотримуйтесь інструкцій на екрані.

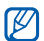

**Використання Java-irop i**<br> **Java-програм** на екрані.<br>
Використання ігор і програм, створених на основі в зв'язку або регіону. Також можуть різнитися видомої технології Java.<br>
Широко відомої технології Java.<br>
Ещефону, зав Доступність ігор залежить від оператора зв'язку або регіону. Також можуть різнитися елементи керування та параметри ігор.
## <span id="page-72-3"></span>**Запуск програм**

- 1. У режимі меню виберіть **Програми** → **Ігри та інше**.
- 2. Виберіть **Більше**, щоб перейти до списку опцій і установок програми.

# **Синхронізація даних**

Синхронізація контактів, календаря, завдань і нагадувань із зазначеним веб-сервером.

## **Створення профілю синхронізації**

- 1. У режимі меню виберіть **Програми** →**Синхронізувати**.
- 2. Натисніть **Дод.** та вкажіть параметри профілю.
- <span id="page-72-1"></span>3. Завершивши, натисніть **Зберегти**.

## **Початок синхронізації**

1. У режимі меню виберіть **Програми** →**Синхронізувати**.

Виберіть профіль синхронізації.

Натисніть **Продовж.**, щоб розпочати синхронізацію із зазначеним веб-сервером

# <span id="page-72-0"></span>**Використання RSS-новин**

<span id="page-72-4"></span>Використання RSS-новин для отримання останніх новин і відомостей <sup>з</sup> улюблених веб-сайтів.

# **Додавання адреси RSS-каналу**

- 1. У режимі меню виберіть **Програми → RSSновини**.
- <span id="page-72-2"></span>2. Виберіть **Додати**.
- 3. Виберіть поле введення URL-адреси.
- 4. Введіть адресу RSS-каналу та виберіть **OК**.

# **Зчитування RSS-каналів**

- 1. У режимі меню виберіть **Програми → RSSновини**.
- 2. Виберіть **Оновити**, щоб отримати найновіший вміст.

3. Виберіть категорію каналів → виберіть оновлений канал.

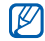

Функція автоматичного оновлення дає змогу автоматично оновлювати RSS-канали через зазначені проміжки часу. Щоб увімкнути функцію автоматичного оновлення, виберіть **RSS-новини**→ **Більше** → **Установки** →**Додаткові установки**.

# <span id="page-73-0"></span>**Створення та перегляд світового часу**

Перегляд часу іншої країни та встановлення світового часу на екрані телефону.

## <span id="page-73-1"></span>**Перегляд світового часу**

- 1. У режимі меню виберіть **Органайзер** →**Світовий час**.
- 2. Перегляньте мапу, щоб вибрати потрібний часовий пояс.

## <span id="page-73-2"></span>**Створення світового часу**

- 1. У режимі меню виберіть **Органайзер** →**Світовий час**.
- 2. Виберіть → **Додати**.
- 3. Виберіть часовий пояс.
- 4. Щоб встановити перехід на літній час, виберіть
- 5. Виберіть **OК**, щоб створити світовий час. Світовий час встановлено як другий годинник.
- 6. Виберіть **Додати**, щоб додати більше світових годинників (крок 3).

## <span id="page-74-4"></span>**Встановлення світового часу на екрані телефону**

За допомогою віджета подвійного годинника на екрані можна переглядати годинники із двома різними часовими поясами.

Створивши світовий час, виконайте такі дії:

- 1. У режимі меню виберіть **Органайзер** →**Світовий час**.
- 2. Виберіть → **Встановити як другий годинник**.
- 3. Виберіть світовий час, який потрібно додати.
- 4. Виберіть **Встанов.**

# <span id="page-74-3"></span>**Встановлення та використання будильників**

Встановлення та керування будильниками для нагадування про важливі події.

## **Встановлення нового будильника**

1. У режимі меню виберіть **Будильники**.

- 2. Виберіть **Створити будильник**.
- 3. Вкажіть параметри будильника.
- 4.Виберіть **Зберегти**.

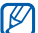

<span id="page-74-1"></span>Функція автоматичного ввімкнення живлення встановлює автоматичне ввімкнення телефону та спрацювання будильника <sup>в</sup> зазначений час, якщо телефон вимкнено.

# **Зупинення сигналу будильника**

Коли пролунає сигнал будильника, виконайте такі дії:

- Перемістіть повзунок у положення **Стоп**, щоб вимкнути будильник.
- Перемістіть повзунок у положення **Пауза**, щоб вимкнути будильник на період затримки.

## <span id="page-74-0"></span>**Вимкнення будильника**

- 1. У режимі меню виберіть **Будильники**.
- <span id="page-74-2"></span>2. Виберіть **Вим...** поряд із будильником, який потрібно вимкнути.

# <span id="page-75-0"></span>**Використання калькулятора**

- 1. У режимі меню виберіть **Органайзер** →**Калькулоятр**.
- 2. Для виконання основних математичних дій використовуйте клавіші, які відповідають кнопкам калькулятора.

# <span id="page-75-4"></span><span id="page-75-1"></span>**Конвертування грошових одиниць або вимірів**

- 1. У режимі меню виберіть **Органайзер** →**Конвертер → виберіть тип конвертера.**
- 2. Введіть грошові одиниці або виміри та одиницю обчислення у відповідних полях.

# <span id="page-75-3"></span>**Встановлення таймера зворотного відліку**

- 1. У режимі меню виберіть **Програми** → **Таймер**.
- 2. Вкажіть час у годинах або хвилинах, <sup>з</sup> якого розпочнеться зворотний відлік.
- 3. Виберіть **Почати**, щоб розпочати зворотний відлік.
- 4. Після завершення часу таймера перемістіть повзунок у положення **Стоп**, щоб зупинити сигнал.

# <span id="page-75-2"></span>**Використання секундоміра**

- 1. У режимі меню виберіть **Програми** →**Секундомір**.
- 2.Виберіть **Почати**, щоб запустити секундомір.
- 3.Виберіть **Коло**, щоб записати часові проміжки.
- 4.Завершивши, виберіть **Стоп**.
- <span id="page-75-5"></span>5. Виберіть **Ск-и**, щоб очистити записані часові проміжки.

# <span id="page-76-0"></span>**Створення нових завдань**

- 1. У режимі меню виберіть **Органайзер** →**Завдання**.
- 2.Виберіть **Створити завдання**.
- <span id="page-76-3"></span>3. Введіть відомості про завдання та виберіть **Зберегти**.

# <span id="page-76-4"></span>**Створення нових нагадувань**

- 1. У режимі меню виберіть **Органайзер** →**Нагадування**.
- 2. Виберіть **Створ. нагад.**
- 3. Введіть текст нагадування і виберіть **Готово**.

# <span id="page-76-2"></span><span id="page-76-1"></span>**Використання календаря**

Змінення способу відображення календаря та створення подій.

## **Змінення способу відображення календаря**

- 1. У режимі меню виберіть **Органайзер** → **Календар**.
- 2. Виберіть **Більше** → **Перегляд дня**, **Перегляд тижня**, або **Перегляд місяця**.

# **Створення події**

- 1. У режимі меню виберіть **Органайзер** →**Календар**.
- 2. Виберіть **Створити розклад**.
- 3. За потреби введіть відомості про подію та виберіть **Зберегти**.

## **Перегляд подій**

Щоб переглянути події, заплановані на певну дату, виконайте такі дії:

- 1. У режимі меню виберіть **Органайзер** → **Календар**.
- 2. Виберіть дату <sup>в</sup> календарі.
- 3. Виберіть подію, щоб переглянути відомості про неї.

Щоб переглянути всі події, виконайте такі дії:

- 1. У режимі меню виберіть **Органайзер** → **Календар**.
- 2. Виберіть **Список розкладів**.
- 3. Виберіть подію, щоб переглянути відомості про неї.

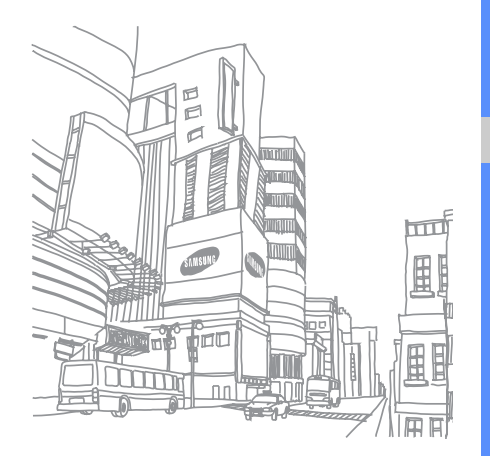

# Усунення неполадок

Якщо <sup>в</sup> роботі телефону виникають проблеми, перш ніж звертатися до сервісного центру, спробуйте виконати нижченаведені процедури <sup>з</sup> усунення неполадок.

## **Під час увімкнення або використання телефону відображається запит на введення одного <sup>з</sup> наведених нижче кодів.:**

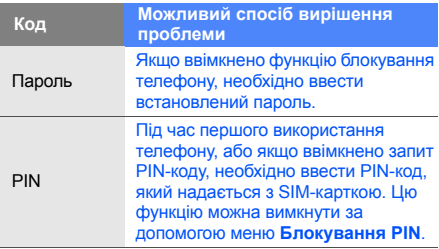

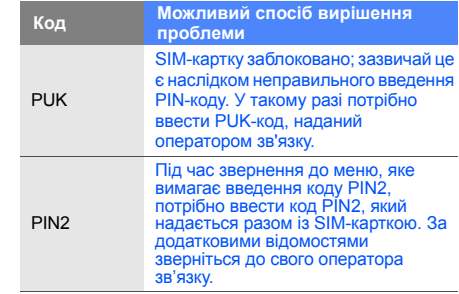

#### **ТНа телефоні відображається запит на вставлення SIM-картки.**

Переконайтеся, що SIM-картку вставлено правильно.

#### **На телефоні відображається повідомлення «Послуга недоступна» або «Помилка мережі».**

- У місці зі слабким сигналом або поганим прийомом можна втратити зв'язок. Спробуйте вийти на зв'язок <sup>в</sup> іншому місці.
- Деякі параметри недоступні без передплати. Для отримання додаткової інформації зверніться до свого оператора зв'язку.

#### **Ви ввели номер, але виклик не виконується.**

- •Переконайтеся, що було натиснуто: [-].
- Переконайтеся, що ви підключилися до правильної мережі.
- Переконайтеся, що для цього номера телефону не встановлено блокування викликів.

#### **Абонент не може з вами <sup>з</sup>'єднатися.**

- Переконайтеся, що телефон увімкнено.
- Переконайтеся, що ви підключилися до правильної мережі.
- • Переконайтеся, що для цього номера телефону не встановлено блокування викликів.

#### **Співрозмовник не чує вас.**

- Переконайтеся, що не заблоковано вбудований мікрофон.
- Переконайтеся, що тримаєте мікрофон близько до рота.
- У разі використання гарнітури переконайтеся, що її правильно підключено.

## **Телефон подає звуковий сигнал, і на дисплеї блимає значок акумулятора.**

Акумулятор розрядився. Перезарядіть або замініть акумулятор для подальшого використання телефону.

## **Низька якість звуку.**

- Переконайтеся, що не заблоковано внутрішню антену телефону.
- У місці зі слабким сигналом або поганим прийомом можна втратити зв'язок. Спробуйте вийти на зв'язок <sup>в</sup> іншому місці.

## **Після вибору контакту і спроби зателефонувати виклик не здійснюється.**

- Переконайтеся, що у списку контактів записано правильний номер.
- •За потреби заново введіть і збережіть номер.

#### **Акумулятор не заряджається належним чином або телефон вимикається час від часу.**

- Контакти акумулятора могли забруднитись. Протріть золотисті контакти чистою та <sup>м</sup>'якою тканиною, після чого знову спробуйте зарядити акумулятор.
- Якщо акумулятор більше не заряджається повністю, замініть його новим, <sup>а</sup> старий утилізуйте належним чином.

## **Телефон гарячий на дотик**

Якщо одночасно використовується кілька програм, телефон споживає більше енергії та може нагріватися. Це нормально й не впливає на його роботу чи строк служби.

# Предметний покажчик

#### акумулятор

зарядження, [18](#page-24-0) індикатор низького рі[вня](#page-24-1) заряду аку[мулятора](#page-22-0), 18 інсталяція, 16

#### блокування

див. [блокування](#page-31-0) телефону

блокування телефону [25](#page-31-0)

## браузер

див. [браузер](#page-43-0) перехід до [домашньої](#page-43-1) сторінки, 37 створення закладок, [37](#page-43-2)

#### будильники

вимкнення, [68](#page-74-0)

зупинення [сигналу](#page-74-2), [68](#page-74-1) створення, 68

#### виклики

відповідь на [додаткові](#page-47-0) виклики, 41 відповідь, [27](#page-33-0) додаткові функції, [40](#page-46-0) з телефонної книги, [42](#page-48-0) здійснення [додаткових](#page-47-1) викликів, 41 здійснення [зворотних](#page-46-1) викликів, 40 здійснення псевдовикликів, [58](#page-64-0)здійснення, [26](#page-32-0) конференц-виклик, [41](#page-47-2) міжнародні виклики, [42](#page-48-1)

нещодавно набр[ані](#page-32-1), [40](#page-46-2) основні функції, 26 переведення на утримання, [41](#page-47-3)перегляд пропущених, [40](#page-46-1) поновлення [утримуваних](#page-47-4) викликів, 41

#### відео

основна зй[омка](#page-40-1), [34](#page-40-0) перегляд, 34 віджети [22](#page-28-0) візитівки [43](#page-49-0) гарнітура [27](#page-33-1) годинник див. [світовий](#page-73-0) час

#### голосові нагаду[вання](#page-66-0)

відтворення, 60 записування, [59](#page-65-0)

#### гучність

гучність виклику, [27](#page-33-2) гучність звуків клавіатури, [24](#page-30-0)

#### заставка [25](#page-31-1)

звук дзвінка [24](#page-30-1)

## звуки клавіатури [24](#page-30-2)

#### зображення

додавання [візуальних](#page-68-0) ефектів, 62 додавання [нагадувань](#page-69-0), [62](#page-68-1) друк, 63 застосування е[фектів](#page-67-0), [60](#page-66-1) налаштува[ння](#page-68-2), 61 обрізання, 62 перетворення, [61](#page-67-1)

#### інструменти

будильник, [68](#page-74-3) завдання, [70](#page-76-0) календар, [70](#page-76-1) калькулятор, [69](#page-75-0) конвертер, [69](#page-75-1) мобільний блог, [63](#page-69-1) редактор зо[бражень](#page-75-2), [60](#page-66-2) секундомір, 69 таймер зворотного відліку, [69](#page-75-3)RSS-новини, [66](#page-72-0)

#### Інтернет

див. [браузер](#page-43-0)

#### календар

див. [інструменти](#page-76-2), календар

#### калькулятор

див. [інструменти](#page-75-0), калькулятор

карта пам'яті [19](#page-25-0)

#### конвертер

див. [інструменти](#page-75-4), конвертер

#### контакти

додава[ння](#page-38-0), [31](#page-37-0) пошук, 32 створення груп, [43](#page-49-1)

#### конференц-виклики

див. виклики, [конференц](#page-47-5)виклик

## Медіапрогравач Windows [52](#page-58-0)

мобільна сигналізація [57](#page-63-0)

#### музичний плеєр

налаштування, [53](#page-59-0) прослуховування [музики](#page-58-1), [36](#page-42-0) синхронізація, 52 створення списків відтворення, [52](#page-58-2)

f

#### нагадування

див. текстові або голосові [нагадування](#page-76-3)

#### повідомлення

надсилання повідомлення електронною поштою, [28](#page-34-0) надсилання MMS, [27](#page-33-3) надсилання SMS, [27](#page-33-4) перегляд повідомлень електронної пошти, [31](#page-37-1) перегляд MMS, [31](#page-37-2) перегляд SMS, [31](#page-37-3)

пошук музики [53](#page-59-1)

профіль «Без зв'язку» [20](#page-26-0)

профіль «Без звуку» [24](#page-30-3)

#### псевдовиклики

див. виклики, здійснення [псевдовикликів](#page-64-1)

#### радіо

див. FM-[радіо](#page-41-0)

#### світовий час

встановлення [подвійного](#page-74-4) дисплея, 68 перегляд, [67](#page-73-1) створення, [67](#page-73-2)

#### секундомір

див. [інструменти](#page-75-2), секундомір

#### синхронізація

початок, [66](#page-72-1) створення профілю, [66](#page-72-2)

#### Сообщества

див. [інструмент](#page-69-2), мобільний блог

#### таймер

див. [інструменти](#page-75-5), таймер зворотного відліку

#### таймер зворотного відліку

див. [інструменти](#page-75-3), таймер зворотного відліку

#### ТБ

встановлення [нагадування](#page-52-0) про програми, 46 збереження обраних каналів, [46](#page-52-1)настроюва[ння](#page-38-1), [46](#page-52-2) перегляд, 32

#### фотографії

додаткова зйомка, [47](#page-53-0) основна зй[омка](#page-40-2), [33](#page-39-0) перегляд, 34 редагування, [60](#page-66-3)

#### шаблони

встав[лення](#page-50-1), [44](#page-50-0) MMS, 44 SMS, [44](#page-50-2)

#### Bluetooth

активація, [55](#page-61-0) отримання даних, [56](#page-62-0) передавання даних, [56](#page-62-1) режимвіддаленої SIM-картки [56](#page-62-2)

## FM-радіо

збереження радіос[танції](#page-41-1), [53](#page-59-2) прослуховування, 35

#### Java

доступ до прог[рам](#page-71-0), [66](#page-72-3) завантаження, 65 запуск ігор, [65](#page-71-1)

## **MMS**

див. [повідомлення](#page-33-3)

#### RSS-новини

див. [інструменти](#page-72-4), RSSновини

## SIM-картка [16](#page-22-1)

### SMS

введення, [29](#page-35-0) повідомлення, [27](#page-33-4) створення нагадувань, [70](#page-76-4)

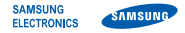

# **Декларація відповідності (R&TTE)**

**Ми, Samsung Electronics**

з повною відповідальністю заявляємо, що виріб

## Мобільний телефон стандарту GSM : GT-S5233T

стосується ця декларація, відповідає таким стандартам і/або нормативним документам.

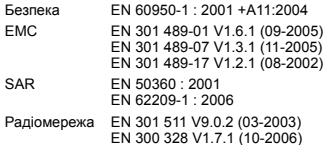

Цим ми заявляємо, що [всі основні набори радіотестувань були проведені і що] згаданий виріб відповідає всім основним вимогам Директиви 1999/5/EC.

Процедура підтвердження відповідності, згадана у Статті 10 та розглянута <sup>в</sup> Додатку [IV] Директиви 1999/5/EC, проводилась за участю такої організації(ій):

BABT, Forsyth House, Churchfield Road, Walton-on-Thames, Surrey, KT12 2TD, UK\* Ідентифікаційна позначка: 0168

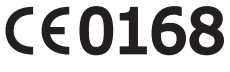

Технічна документація зберігається <sup>в</sup>:

Samsung Electronics QA Lab.

Вона може бути отримана за поданням запиту.

(Представник у ЄС)

Samsung Electronics Euro QA Lab.

Blackbushe Business Park, Saxony Way, Yateley, Hampshire, GU46 6GG, UK\*

 $X \in \mathit{panc}$ 

2009.10.05 **Yong-Sang Park / S. Manager**

(місце та дата видачі) (ім'<sup>я</sup> та підпис уповноваженої особи)

\* Це не <sup>є</sup> адреса сервісного центру Samsung. Адресу або телефонний номер сервісного центру Samsung можна знайти <sup>в</sup> гарантійному талоні. Зверніться також до продавця телефону.